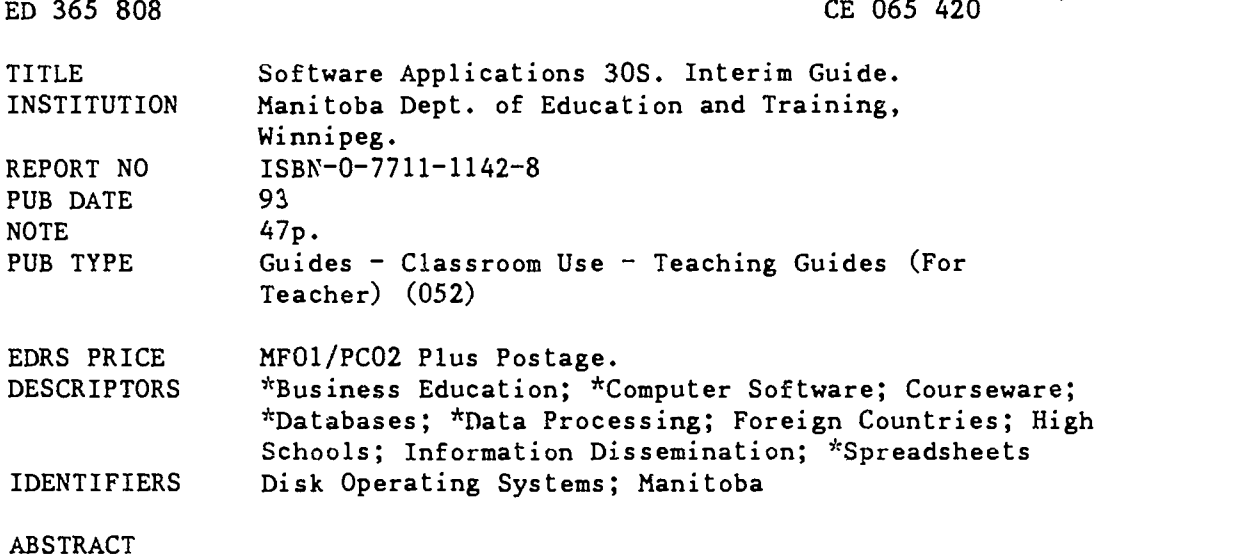

This guide is intended for use in a course to help students become familiar with computer disk operating systems and the applications of various types of computer software. The first third of the guide contains the following: a profile of the critical skills required for the Canadian work force, a flowchart of the recommended sequence of studies for business education courses, the rationale for a course in software applications, evaluation criteria, time allotments, and the goals and objectives of each of the seminar's five units. The remainder of the guide consists of outlines for instructional units on the following topics: disk operating systems, spreadsheets, databases, integrated packages, and data communications. Each unit outline contains a unit goal and objectives correlated with recommended instructional methods. Appended are examples of spreadsheets and a list of practical activities for use in exploring and learning about databases. A 32-item bibliography of texts, educational versions of application programs, text resources and courseware (spreadsheets, databases, and integrated software) concludes the guide.  $(MN)$ 

v

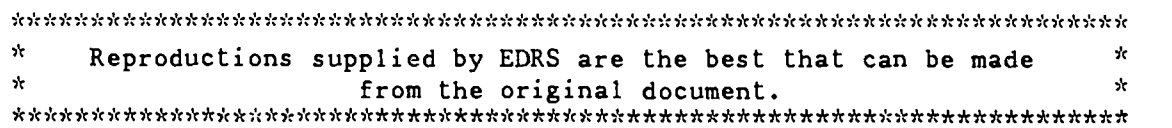

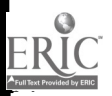

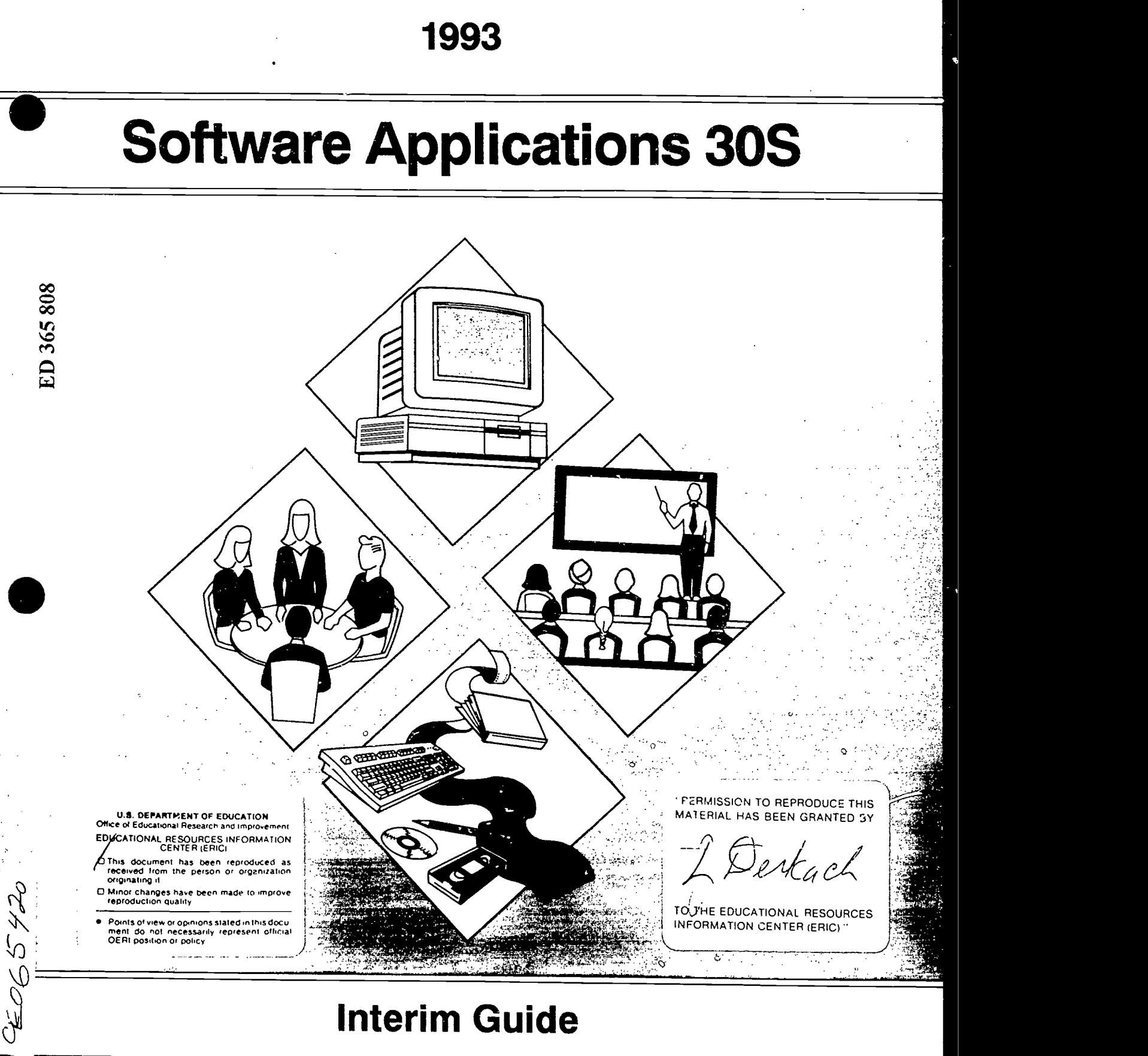

WARARAARAA KAREN WARANARAA EE  $\overline{2}$ 

 $\mathbf{C}$ 

ERIC<br>AFUIRER Provided by ERIC

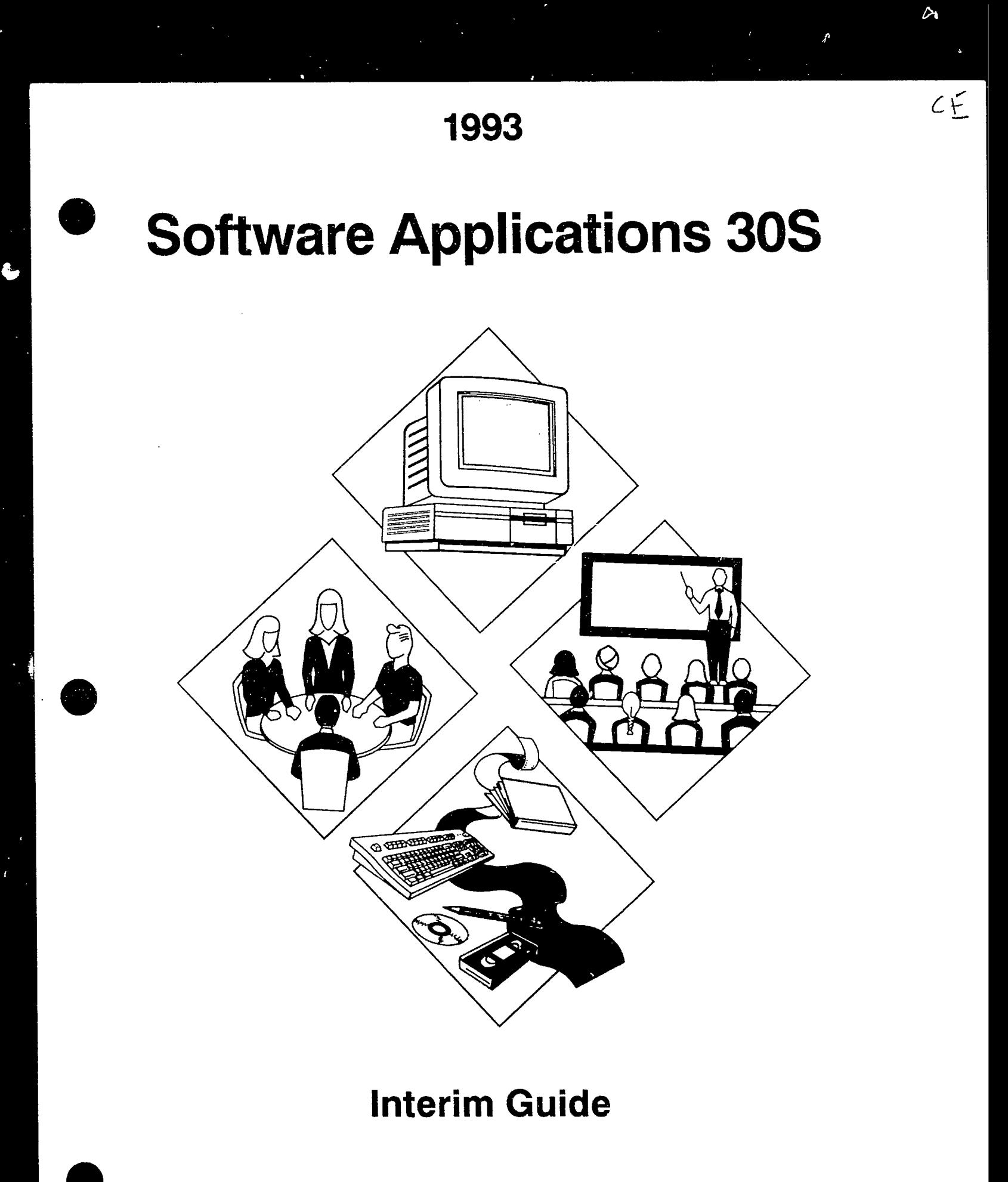

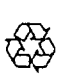

ERIC

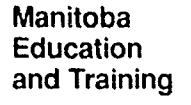

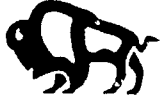

# ISBN 0-7711-1142-8

 $\lambda$ 

ł

 $\mathbb{R}^2$ 

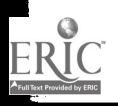

This guide replaces, in part, the Data Processing 202 and 302 guides of 1982, and becomes effective September, 1993. The contents have been developed as part of the review of the Business Education cluster of courses which are affected by computer technology.

# ACKNOWLEDGEMENTS

Members of the Business Education Steering Committee are

Gayle Halliwell (Chair) Lord Selkirk School Division No. 11

John Proudfoot St. James-Assiniboia School Division No. 2

Iris Overby Interlake School Division No. 21

Lily Budzak Winnipeg School Division No. 1

Bill Vandurme St. Vital School Division No. 6

Ben Zajac River East School Division No. 9

Roy Watt, Consultant Goewan Personnel Services

Kathy Brough, Office Systems Manager Manitoba Telephone System

Edith Lyon Manitoba Business Education Teachers' Association

Ken Hardy Red River Community College

#### SOFTWARE APPLICATIONS

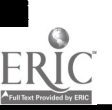

www.manaraa.com

 $\mathbf{i}$ 

Members of the Software Applications Working Party are

Andre Favreau (Writer) Fort Garry School Division No. 5

Dawn Hick St. James-Assiniboia School Division No. 2

Sharon Wilson Seven Oaks School Division No. 10

Ken Hardy Red River Community College

Tony Boron, CGA Boeing Canada

 $\star$ 

Consultants to committees are

Marcel Daeninck (until 1992) Business Education Consultant Manitoba Education and Training

Tom Prins Business Education Consultant Manitoba Education and Training)

H. Marshall Draper Coordinator, Technology and Science Manitoba Education and Training

SOFTWARE APPLICATIONS **iii** 

# **CONTENTS**

 $\overline{\mathbf{7}}$ 

Employability Skills Profile <sup>1</sup>

Recommended Program Patterns 2

Rationale 3

Evaluation 3

Time Allotments 5

Goals and Objectives 5

Software Applications 30S 11

to the special special special contracts control of the Spreadsheets 20 Data Base 23 Disk Operating Systems 13 Data Base 23 Integrated Package 27 Data Communications 28

Appendix I 30

Appendix II 36

Bibliography 37

**g**ordinal control in the control of the control of the control of the control of the control of the control of the control of the control of the control of the control of the control of the control of the control of the c

ERIC

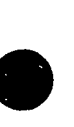

ERIC

- 
- 
- -

- 
- 
- 
- 

- 
- 
- 
- 

- 
- 
- 

- 
- -

- 
- 
- 
- 
- 
- 
- 

**EPPLOYASILITY SYRLLS PROPERT The Critical Statis Required of the Caracteristic Statistics of the Caracteristics of the Critical Statistics of the caracteristic probability of the component Statistics of the statistics of** 

# RECOMMENDED PROGRAM PATTERNS

This flowchart is meant to provide schools with a recommended sequence of studies for the new Business Education courses. While the prerequisite to any course is at the discretion of the school, the skill development as shown in the flowchart is recommended. However, it is left to schools to schedule courses and to advise students based upon the educational readiness of individual students.

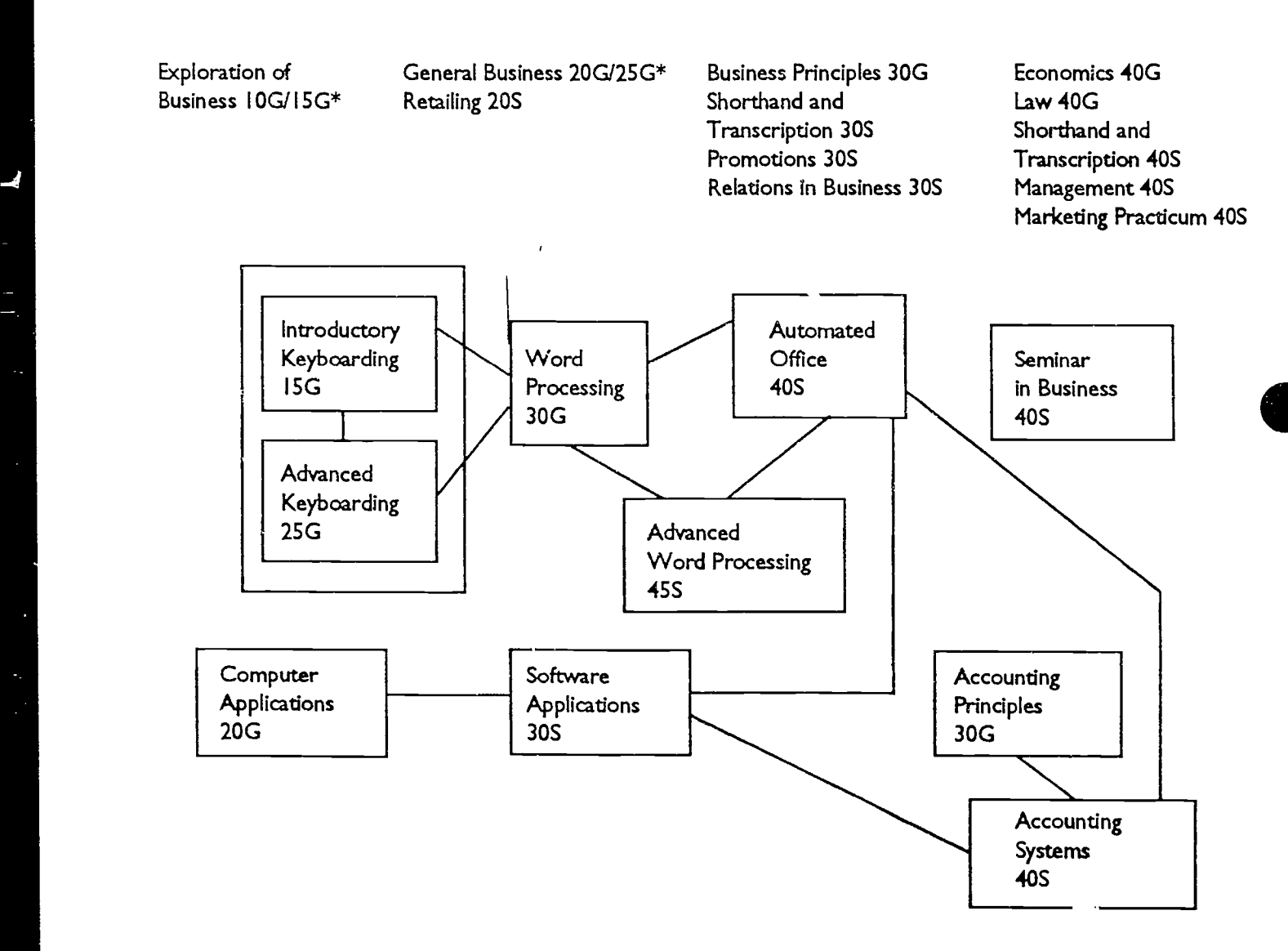

\* Under development

10

2

ww.manaraa.com/www.manaraa.com/www.manaraa.com/www.manaraa.com/www.manaraa.com/www.manaraa.com/www.manaraa.com<br>Waxaa aadaa aadaa aadaa aadaa aadaa aadaa aadaa aadaa aadaa aadaa aadaa aadaa aadaa aadaa aadaa aadaa aadaa aa

# RATIONALE

Software Applications 30S is one of several Senior Years courses which employs computers. Many students have been introduced to the use of computers in the primary and middle grades, through acquisition of keyboarding skills and in many other programs and applications. At the senior level, some students have used computers in mathematics, science, and language arts. Many others will have completed the Senior level keyboarding and word processing courses. Obviously, students will have a wide range of computer knowledge and skills which should be assessed at the onset of Software Applications 30S. It is assumed that all students will have acquired keyboarding skills. Software Applications 30S is appropriate for senior 3 and senior 4 students.

The initial objective of Software Applications 30S is for students to become familiar with the computer's disk operating system (DOS). Those who have already mastered use of the disk operating system will move immediately to subsequent parts of the course. This allows opportunity to master objectives of the following units at higher levels or in more detail. After acquisition of proficiency in DOS, Software Applications 30S is designed to promote mastery of

- Electronic spreadsheets
- Use of data base management software
- Manipulation and understanding of an integrated software package
- Use and understanding of data communication systems

Software Applications 30S is specifically designed for students to gain understanding and skill in implementing business software applications. The student who plans to directly enter the workforce in business, government, or industry will gain skill and knowledge in the most commonly used software applications. The student who plans post-secondary education in business will use the acquired skills and knowledge in many courses and programs studied in colleges and universities. Software Applications 30S is also used in many non-business subjects such as engineering, social sciences, and various other programs. Spreadsheets, data bases, integrated packages, and data communication are useful to all citizens in personal and business affairs, community work, and other facets of private and public life.

#### EVALUATION

Software Applications 30S has these key objectives

- Gaining an understanding of the disk operating system
- Development of skill in manipulation of spreadsheets, data bases, and integrated packages

Growth in understanding of business applications

Evaluation should be based on a combination of

- $\bullet$ objective tests of skiil and knowledge
- observations of student skills and practice  $\bullet$
- completion of assignments and exercises

Evaluation of student achievement should emphasize the level of acquisition of skills and know!edge in applying computer software to business situations and problems.

The basis for evaluation should be included in the course outline distributed to students at the commencement of the course.

Guidelines for Evaluation

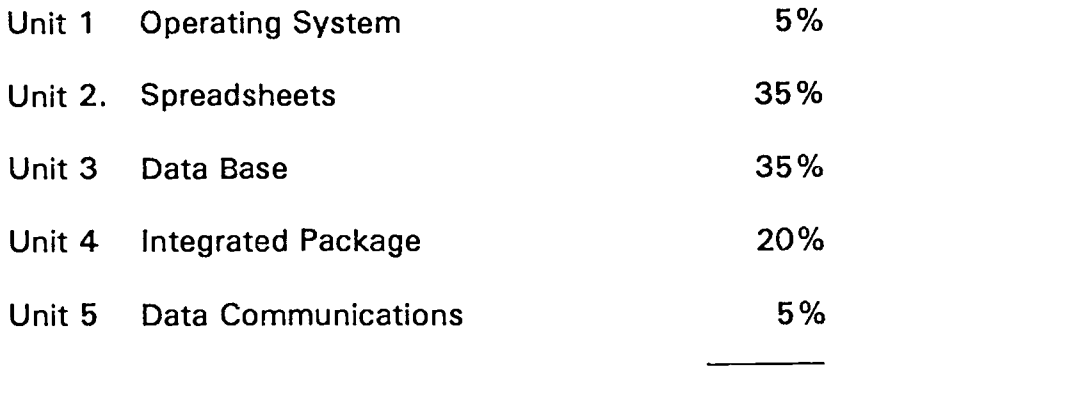

100%

4

ww.manaraa.com/2012/01/2012/01/2012

### TIME ALLOTMENTS

Software Applications 30S is a full-credit course that has been developed and approved by Manitoba Education and Training, for vocational purposes. It represents 110-120 hours of instruction.

a.

The following guidelines for time allotments are recommended

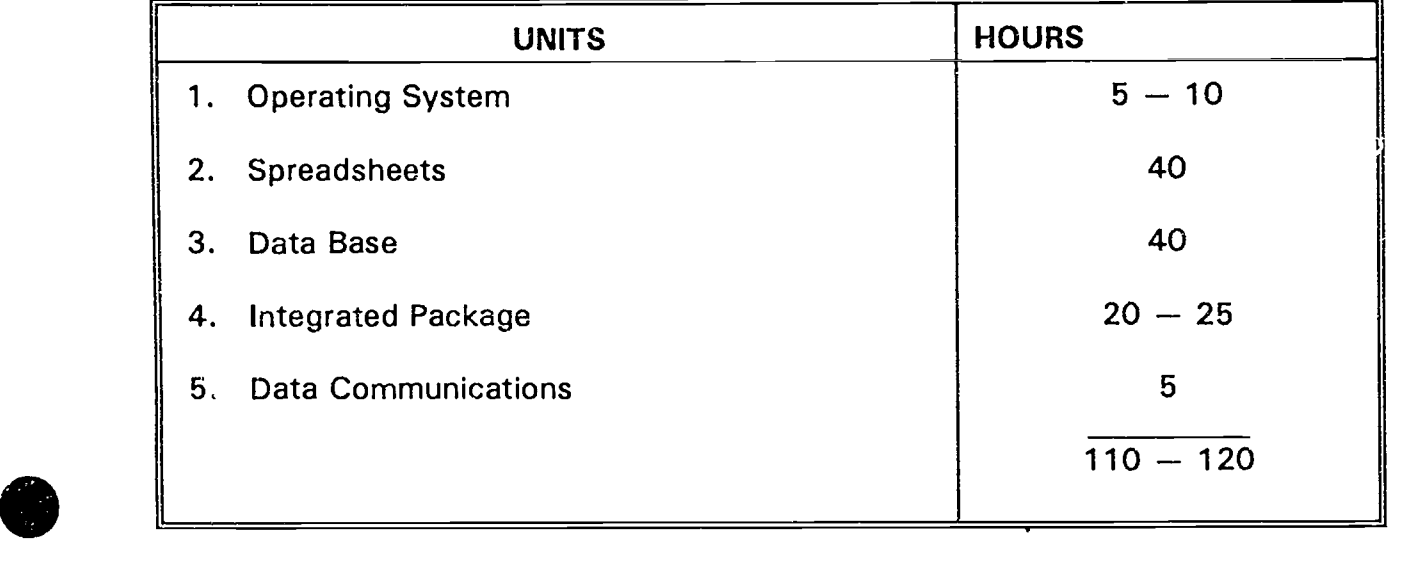

### GOALS AND OBJECTIVES

Goals

- $\bullet$ To introduce students to a disk operating system
- To provide students with skills in electronic spreadsheet operations  $\bullet$
- To have students use various features of the data base program
- To have students integrate information using the data base, spreadsheet and word  $\bullet$ processor
- To teach students the components and purpose of data communication systems

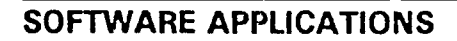

#### **Objectives**

### UNIT 1: OPERATING SYSTEM

#### Computer Operating System

Students should be able to

- explain why the computer needs an operating system
- list and explain the functions that the disk operating system (DOS) must perform  $\bullet$ for applications programs
- distinguish between internal and external DOS commands
- load the operating system (boot the system)

#### Default Drive

Students should be able to

- explain what is meant by a default drive
- explain how the default drive and other disk drive names are used in DOS commands
- demonstrate how to shift between drives

#### Files

Students should be able to

- explain the concept of disk files  $\bullet$
- prepare a new diskette for data storage (formatting)
- list files that are stored on a disk
- names files that will be stored on the disks
- copy files that are stored on the disks
- erase files that are stored on the disks

### UNIT 2: SPREADSHEETS

#### Electronic Spreadsheet

Students should be able to

- describe the difference between a manual workGheet and an electronic spreadsheet
- describe the uses of spreadsheets as a business and personal tool

- 
- load and exit the spreadsheet software being used
- explain the different parts of the spreadsheet screen

#### Menu

Students should be able to

- explain the purpose of a drop down menu or submenu
- illustrate the use of drop down menu or submenu in the spreadsheet package used

#### Editing Operations

Students should be able to

- use the basic editing operations to set up labels and numeric data, edit and erase  $\bullet$ cells
- insert and delete columns and rows
- change column widths
- develop formulas to perform the basic calculation operations
- change the formats of numeric cells and the justification of labels
- move and copy single cells to a range of cells
- set up the print range and print spreadsheet cells and cell formulas
- use the file command to save, list and retrieve spreadsheets
- move and copy blocks of cells
- use functions to perform "what if" scenarios
- set up tables and lookup values
- $\bullet$ use the windows and title functions
- use the printing options to print spreadsheets with borders, titles  $\bullet$
- use the statistical functions for calculations

#### **Graphs**

Students should be able to

- develop and print various types of graphs
- use the graph options to develop and print graphs with titles, headings, and legends

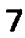

#### UNIT 3: DATA BASE

#### Data Base Functions

Students should be able to

- define data base and data base management systems
- explain the difference between fields, records and files  $\bullet$
- describe the advantages of using data base programs
- load and exit the data base management software being used
- set up the field structure and add records
- use the basic editing functions to modify, add and delete records
- display and print the records
- develop a report form to print the records
- display and print specific records meeting a specific criteria
- sort the records according to a single key
- modify the field structure to add fields
- develop and use input screens to modify or add records
- index the data base using a one field index
- automatically update specific fields in all records
- search for records meeting more than one criteria
- sort the records according to more than one key ۰
- index the data base using multiple indexes
- develop report formats to print the records meeting specific criteria
- develop report formats with grouped records and subtotals
- automatically update records meeting a specific criteria
- print mailing labels

#### UNIT 4: INTEGRATED PACKAGE

#### Data Base/Spreadsheet/Word Processor

Students should be able to

- describe the advantages and disadvantages of integrated computer packages
- transfer all records and/or specific records from data base to spreadsheet or word processor
- transfer spreadsheet data to a data base or word processor
- import and export information from various modules to create reports, letters and memos

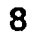

#### UNIT 5: DATA COMMUNICATIONS

#### Data Communications Systems

Students should be able to

- list the advantages of data communications
- describe the components of a data communication system  $\bullet$
- explain how data is transmitted over communication links  $\bullet$
- $\bullet$ list the different types of media used to carry signals sent in data communications
- describe a modem and its function  $\bullet$
- $\bullet$ describe the difference between analog and digital transmissions
- distinguish between wide area and local area networks
- describe the different configurations of networks used
- list the parts and type of local area networks
- describe the ways users interact with communications software
- explain the importance of data communications standards and protocol
- identify the purpose of data communications systems
- recognize the relationship of accuracy to communication and data communication systems
- describe electronic mail
- describe what is meant by the term facsimile transmission
- discuss security codes, passwords, locks, copyright, computer fraud

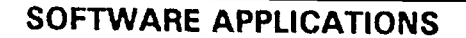

9

# SOFTWARE APPLICATIONS 30S

ERIC

### UNIT 1: DISK OPERATING SYSTEMS

 $\parallel$  GOAL: To introduce students to a disk operating system.

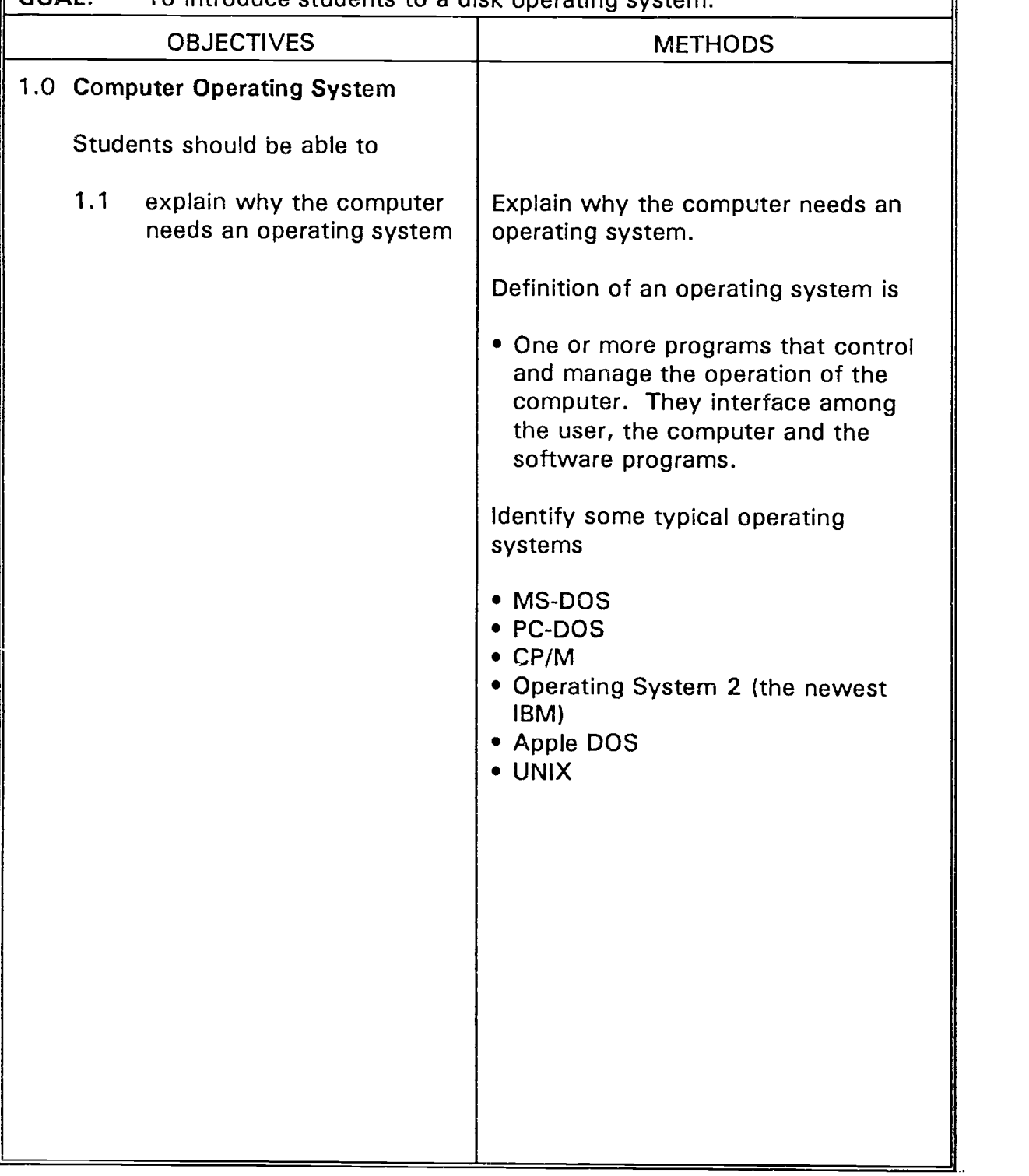

ERIC

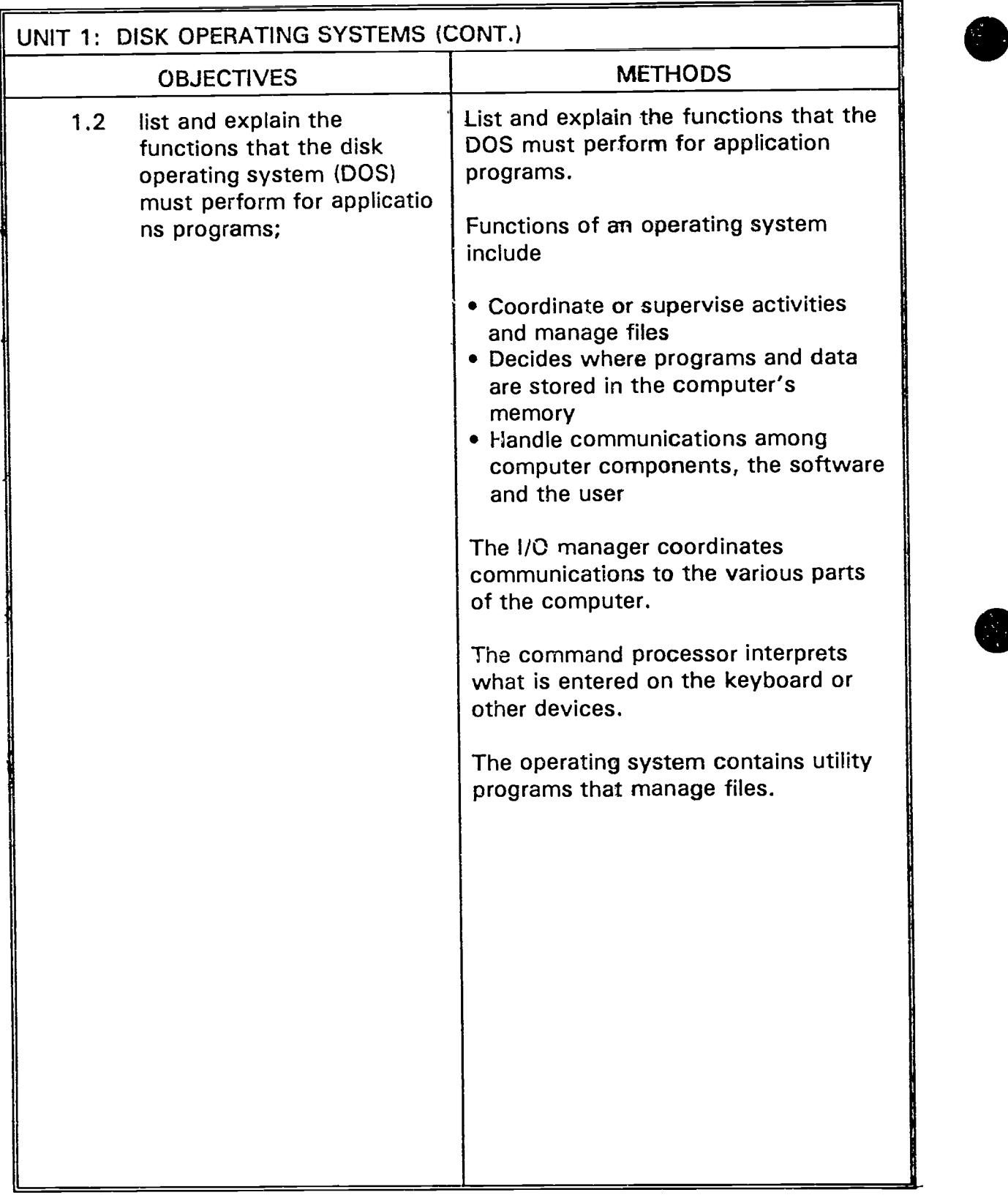

 $\mathbf{A}_{\mathrm{eff}}$ 

### SOFTWARE APPLICATIONS

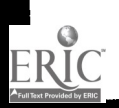

-4

14

e i

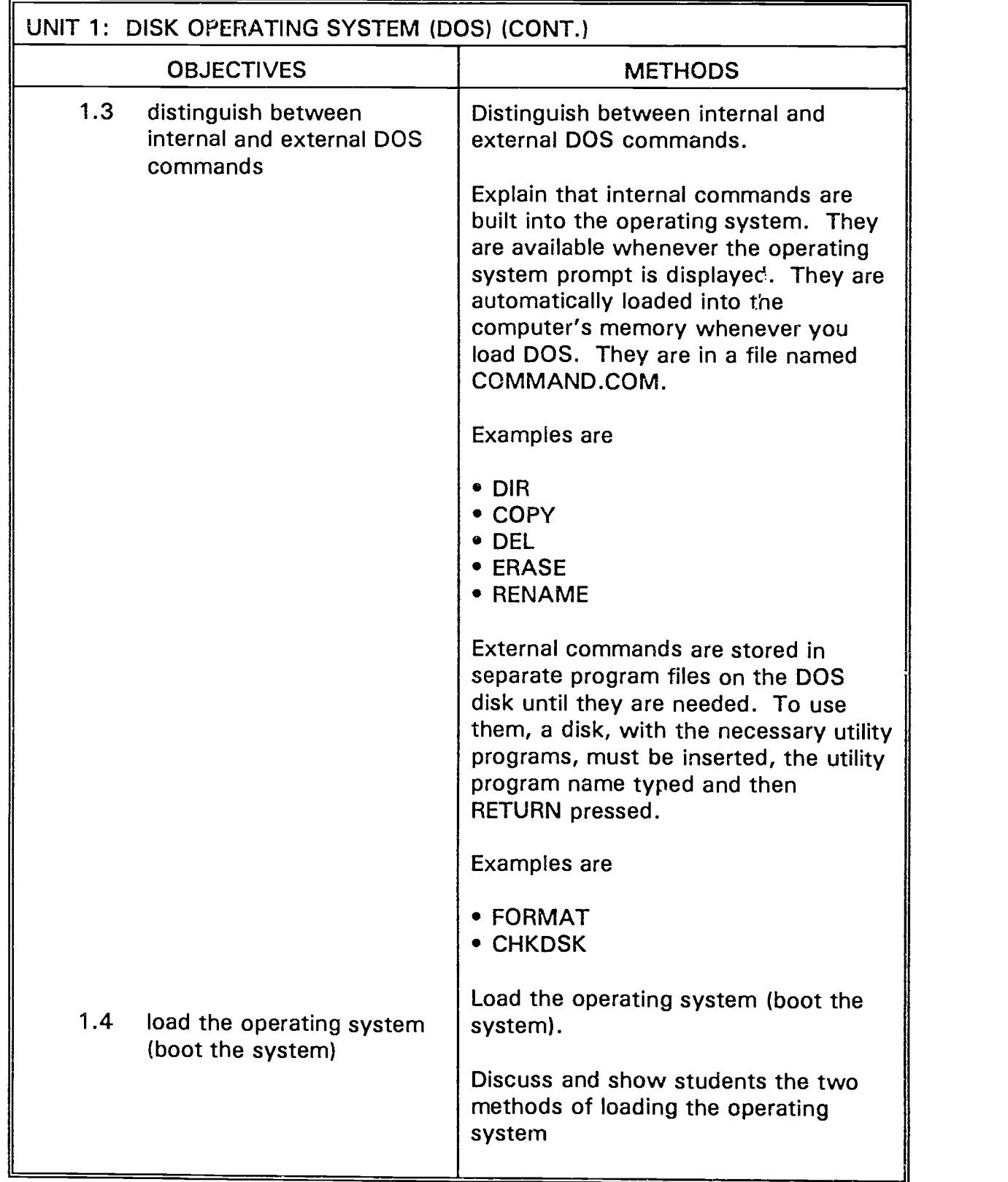

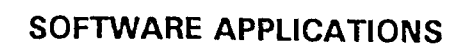

ERIC<br>ERIC

15

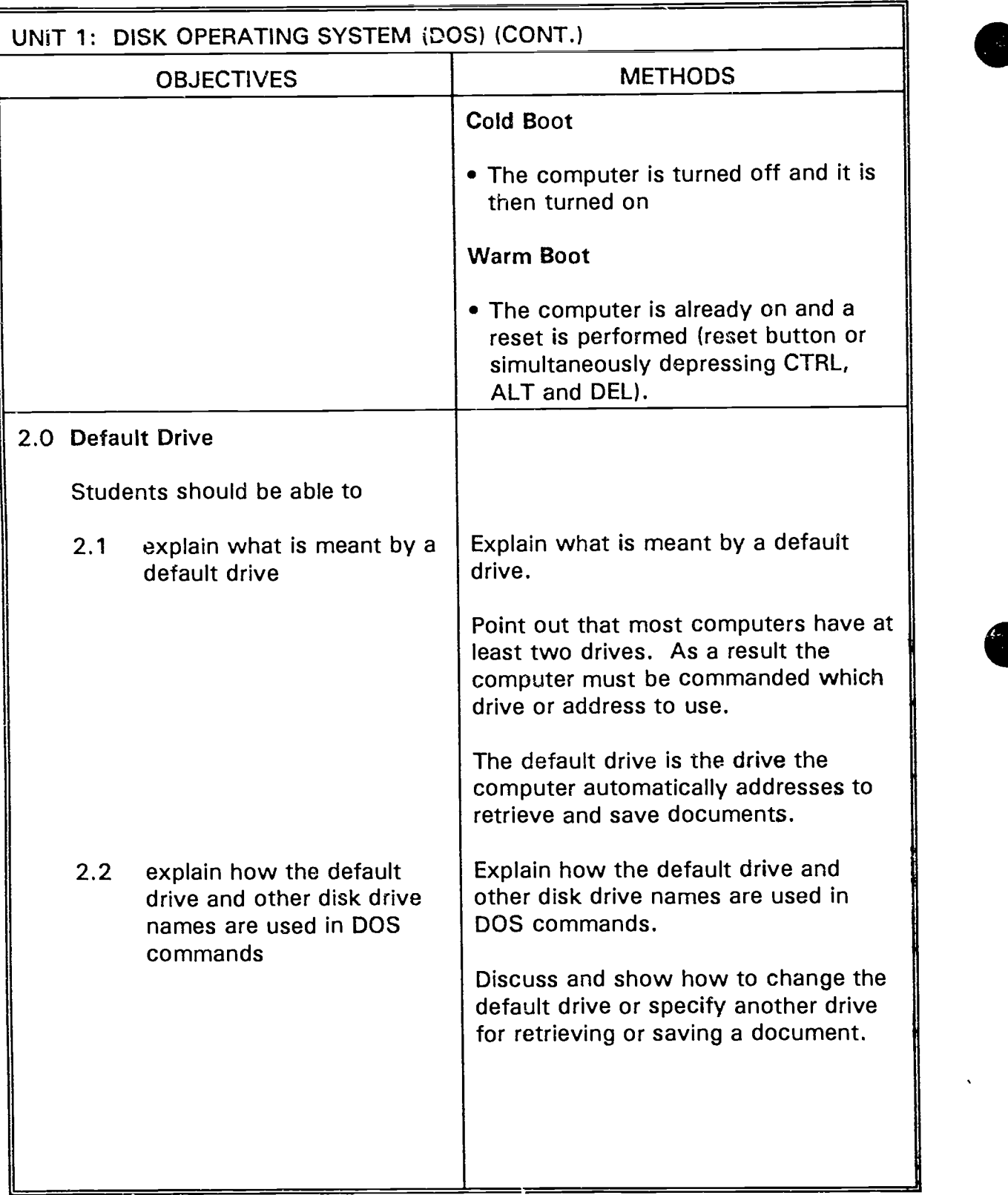

ERIC<br>AFUILTERE Provided by ERIC

16

ww.manaraa.com/www.manaraa.com

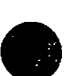

## UNIT 1: DISK OPERATING SYSTEM (DOS) (CONT.)

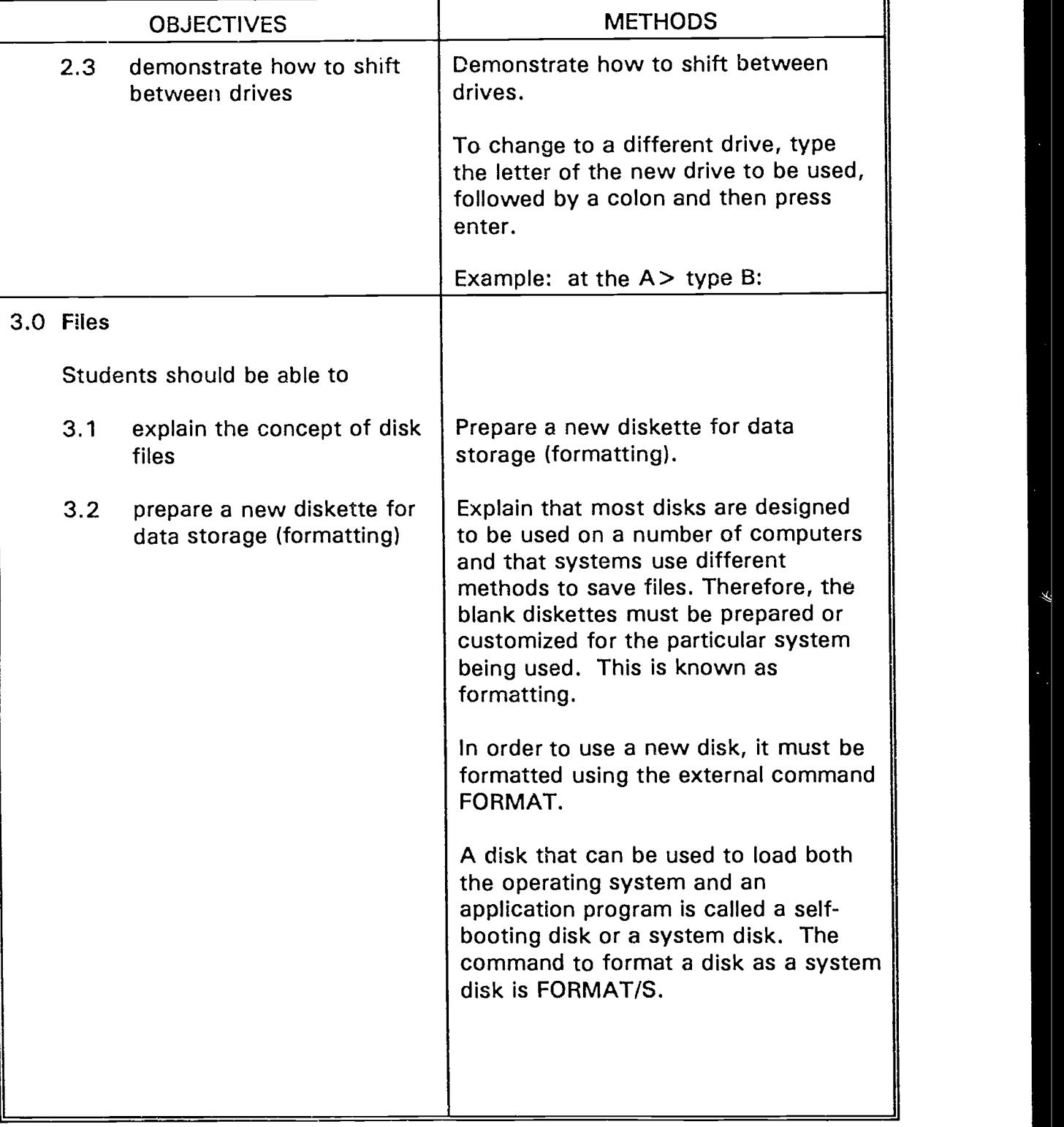

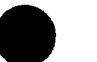

ERIC

 $\overline{z}$ 

SOFTWARE APPLICATIONS

17

ww.manaraa.com/www.manaraa.com/www.manaraa.com/www.manaraa.com/www.manaraa.com/www.manaraa.com/www.manaraa.com<br>.com/www.manaraa.com/www.manaraa.com/www.manaraa.com/www.manaraa.com/www.manaraa.com/www.manaraa.com/www.manar

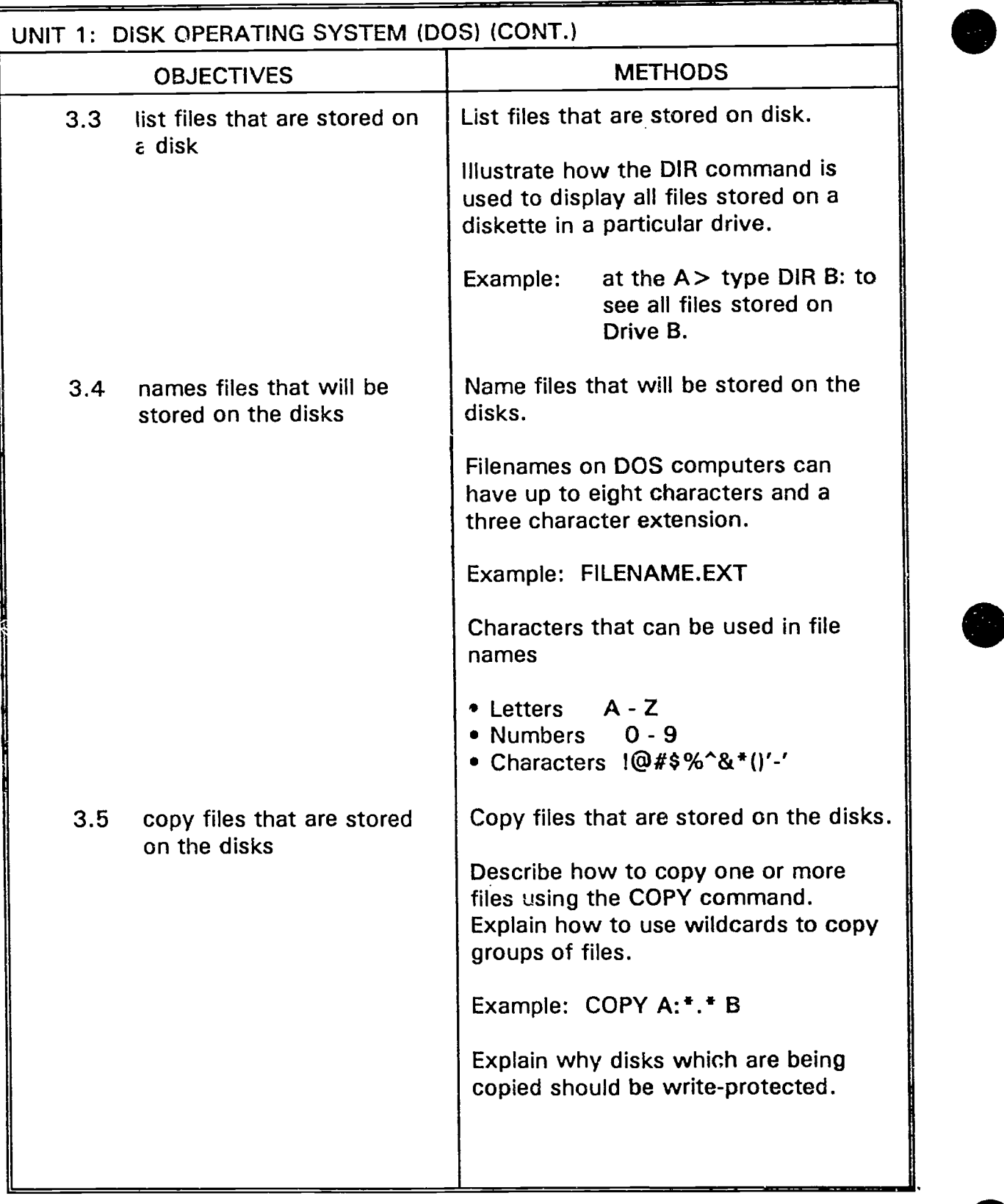

ERIC<br>ERIC

18

ww.manaraa.com/www.manaraa.com/www.manaraa.com/www.manaraa.com/www.manaraa.com/www.manaraa.com/www.manaraa.com<br>Www.manaraa.com/www.manaraa.com/www.manaraa.com/www.manaraa.com/www.manaraa.com/w

 $\overline{\mathcal{C}}$ 

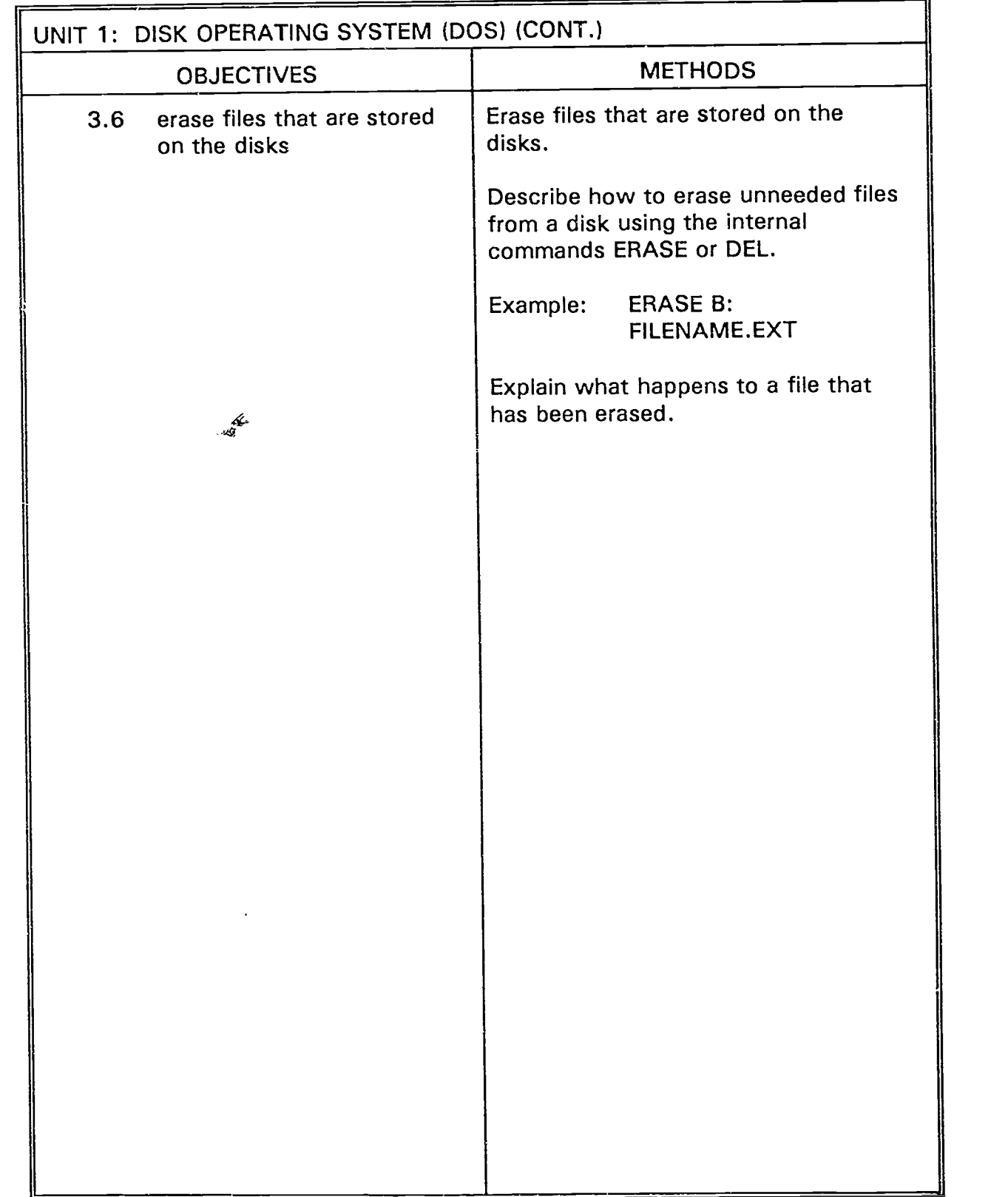

i.<br>S

ERIC

19

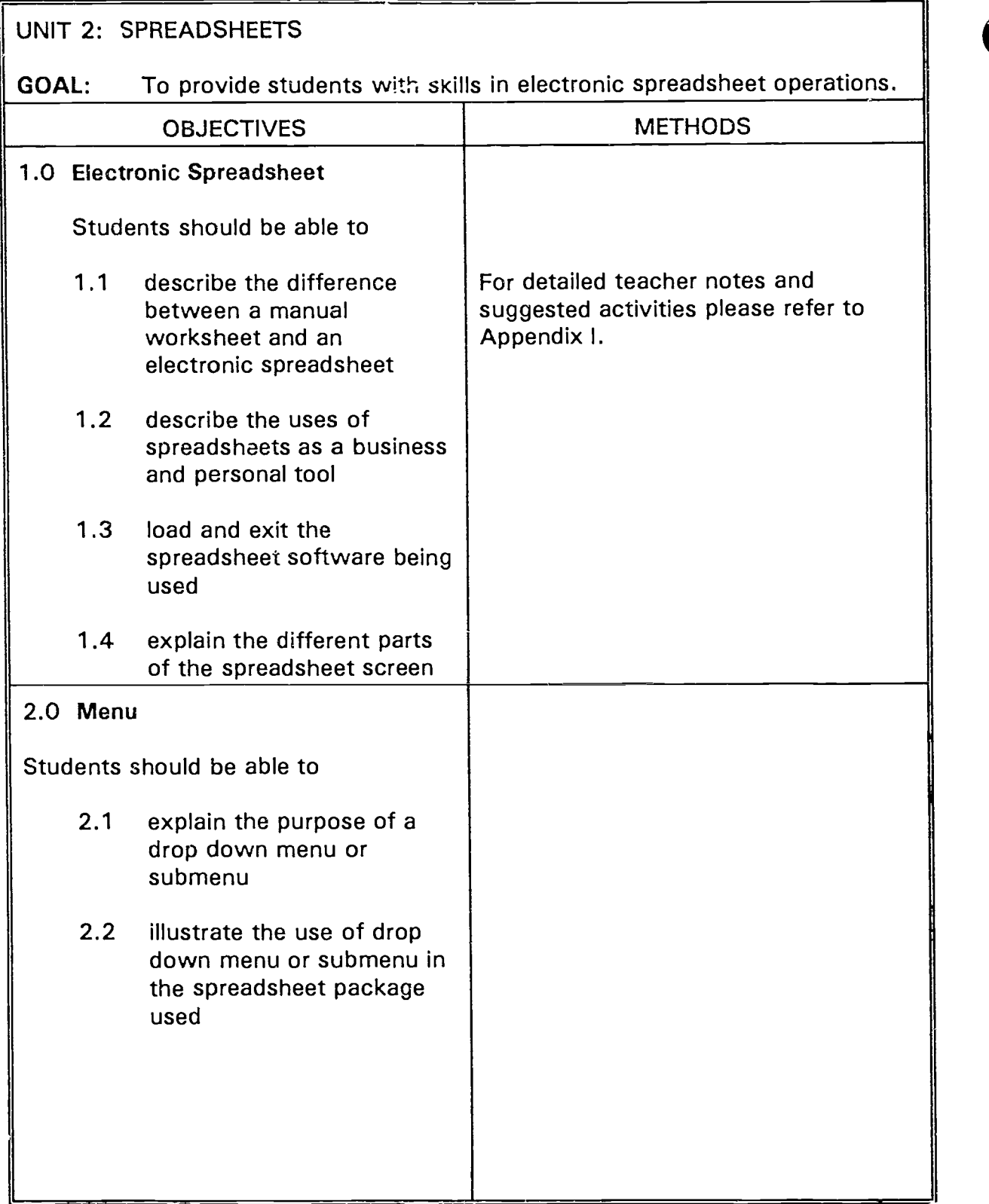

ERIC<br>ERIC

**20** 

 $\bullet$ 

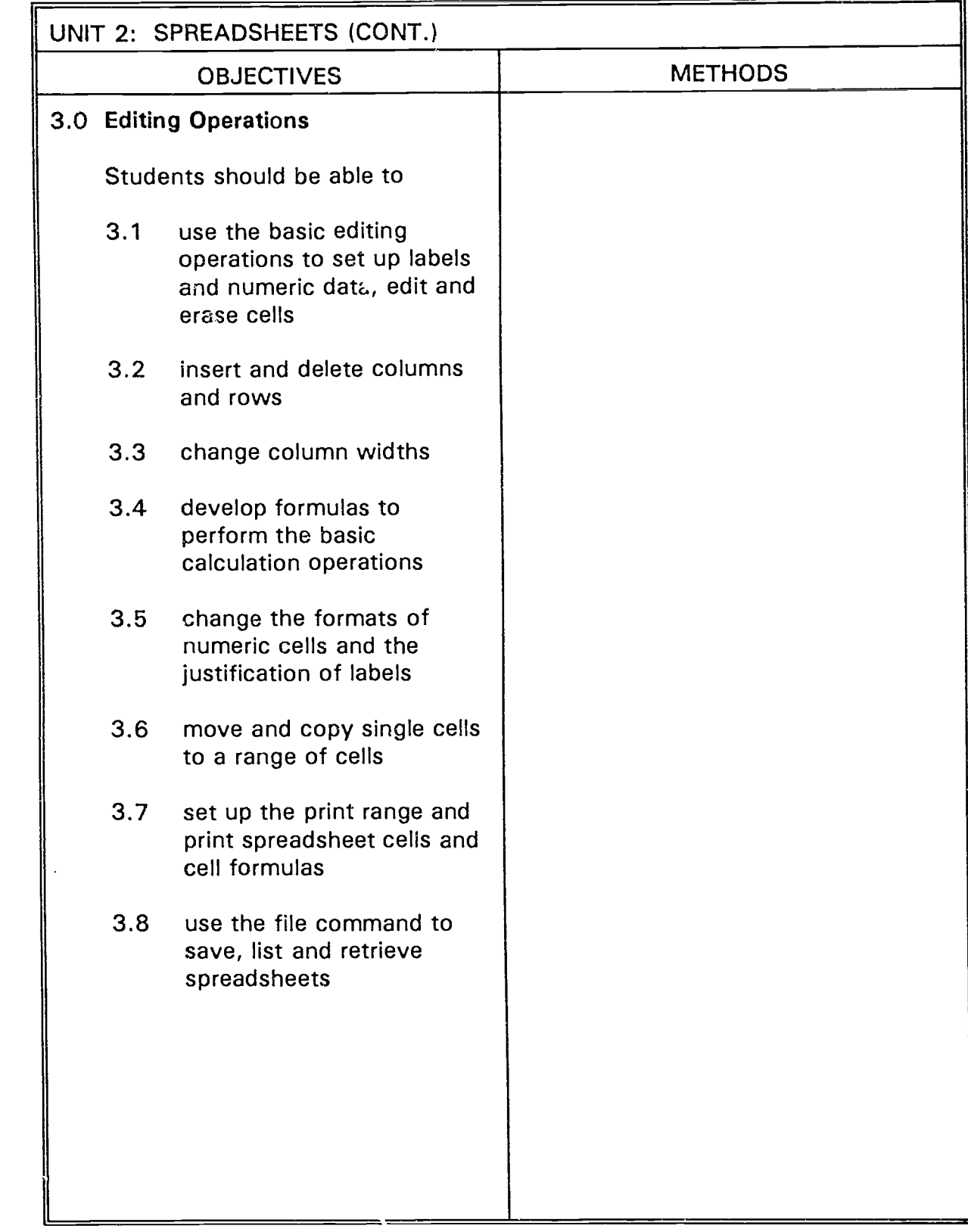

 $\mathfrak o$  .

SOFTWARE APPLICATIONS

y.

Q

ERIC

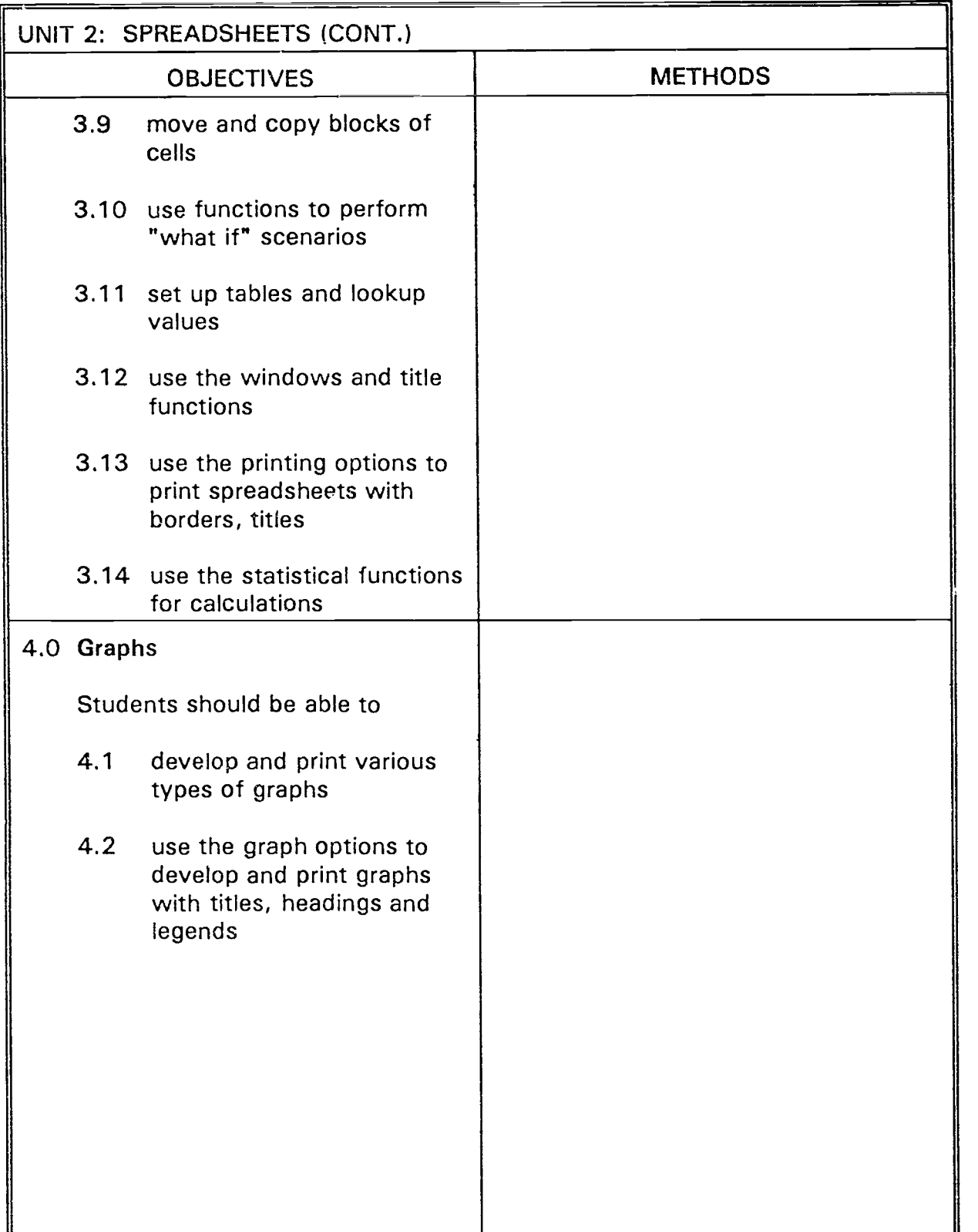

 $\frac{1}{2}$ 

 $22$ 

# UNIT 3: DATA BASE

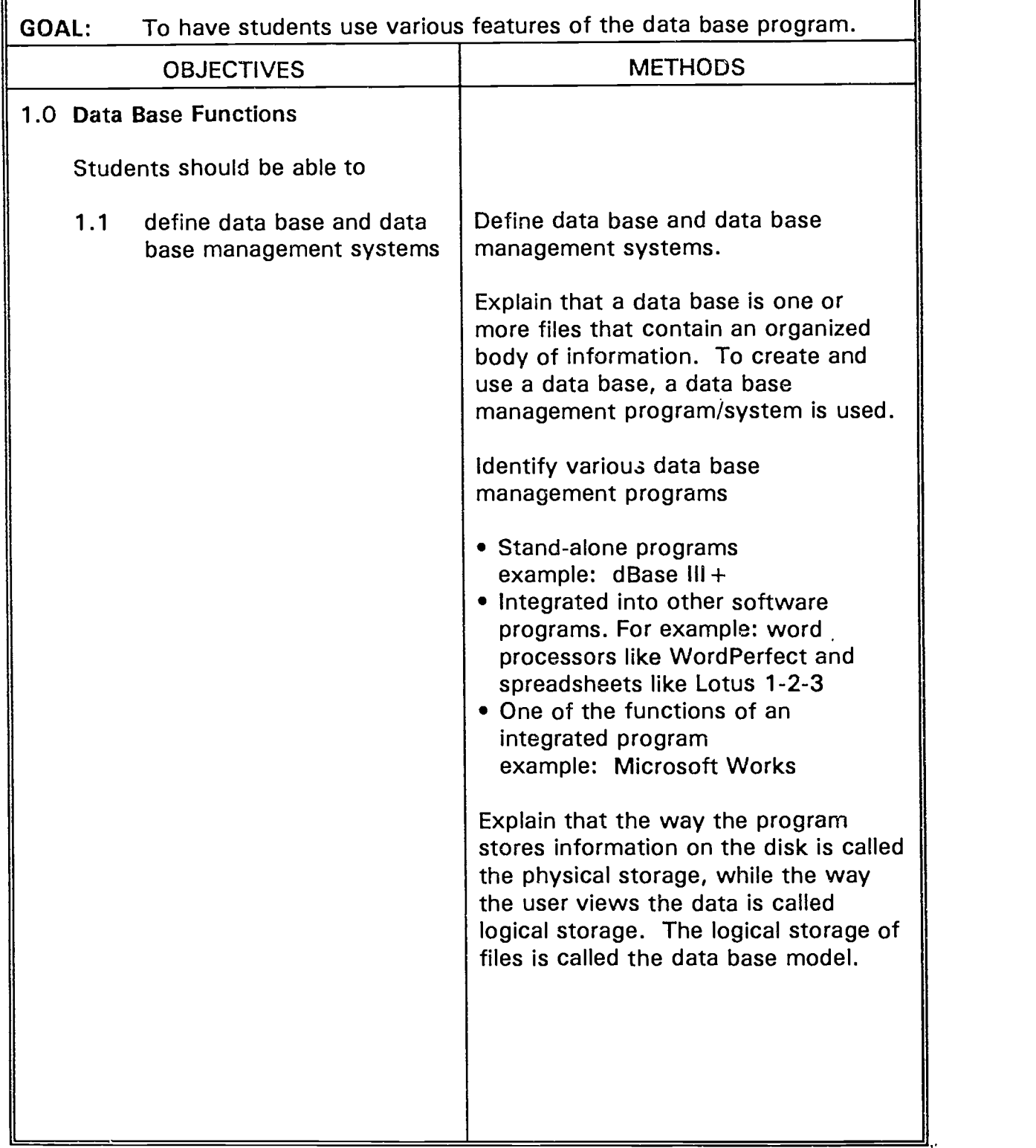

SOFTWARE APPLICATIONS

 $ERIC$ 

Ï

ww.manaraa.com/international/www.manaraa.com/internation<br>.com/international/www.manaraa.com/international/www.manaraa.com/international/w

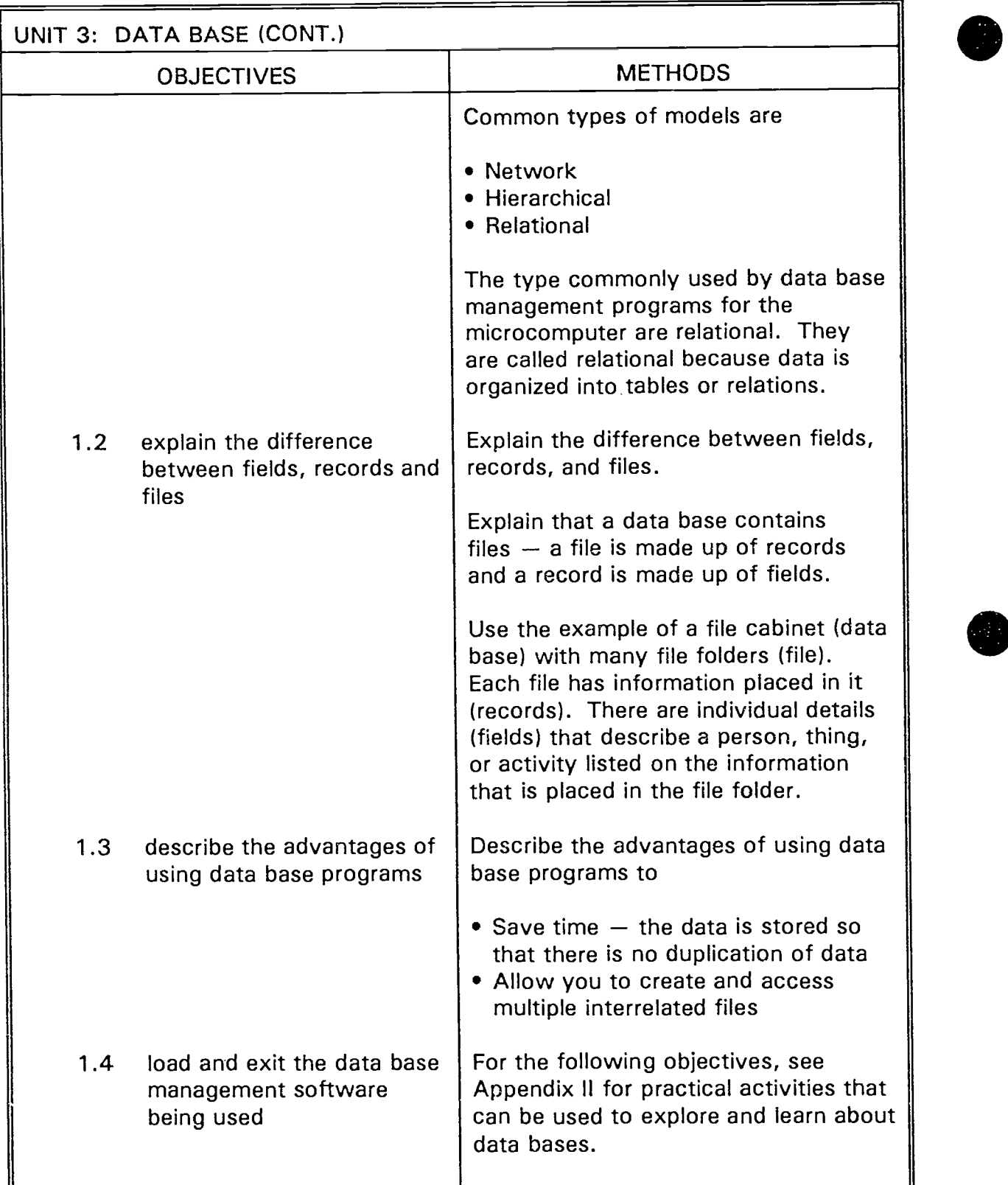

k,

ERIC<br>ERIC

b.

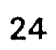

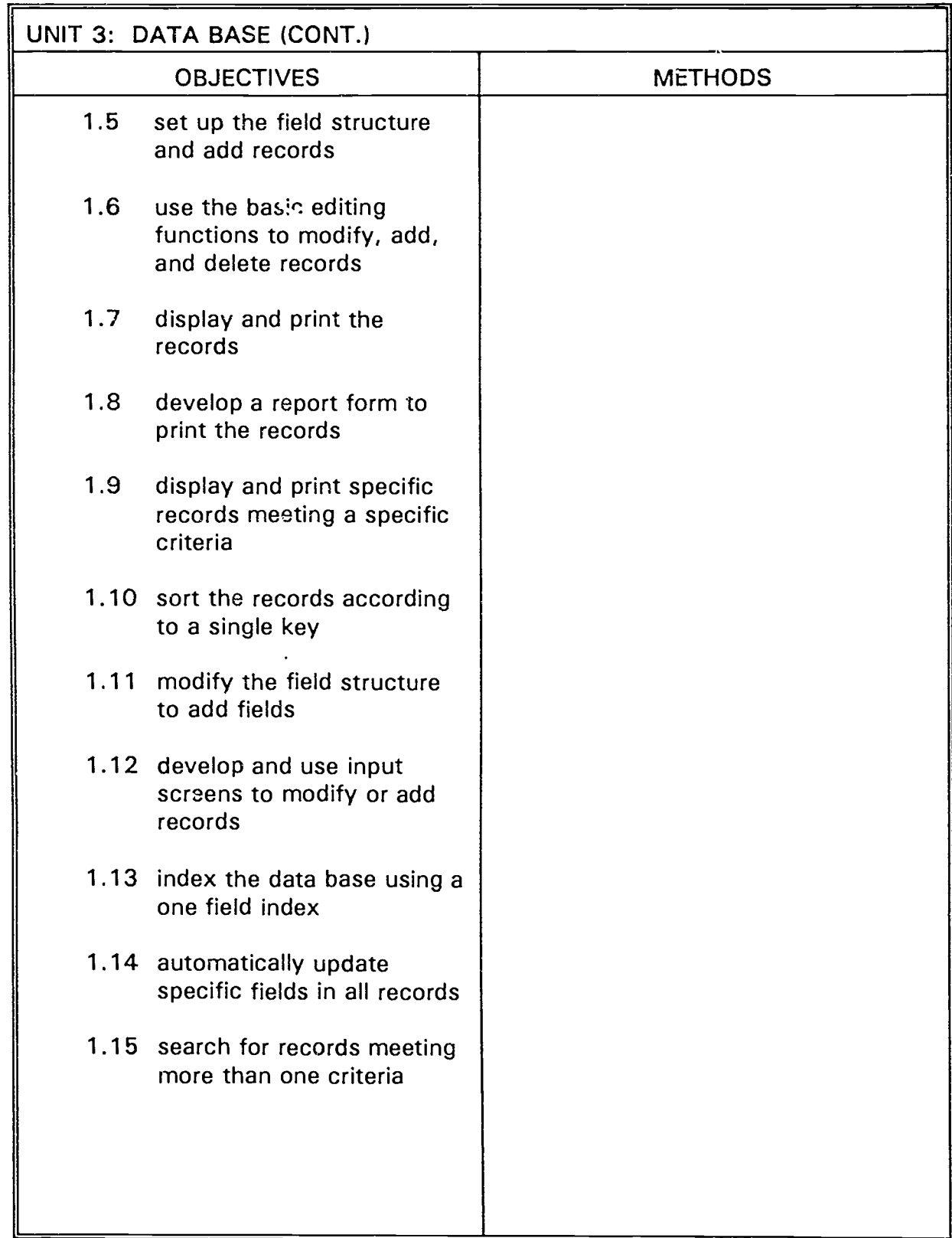

ERIC<br>ERIC

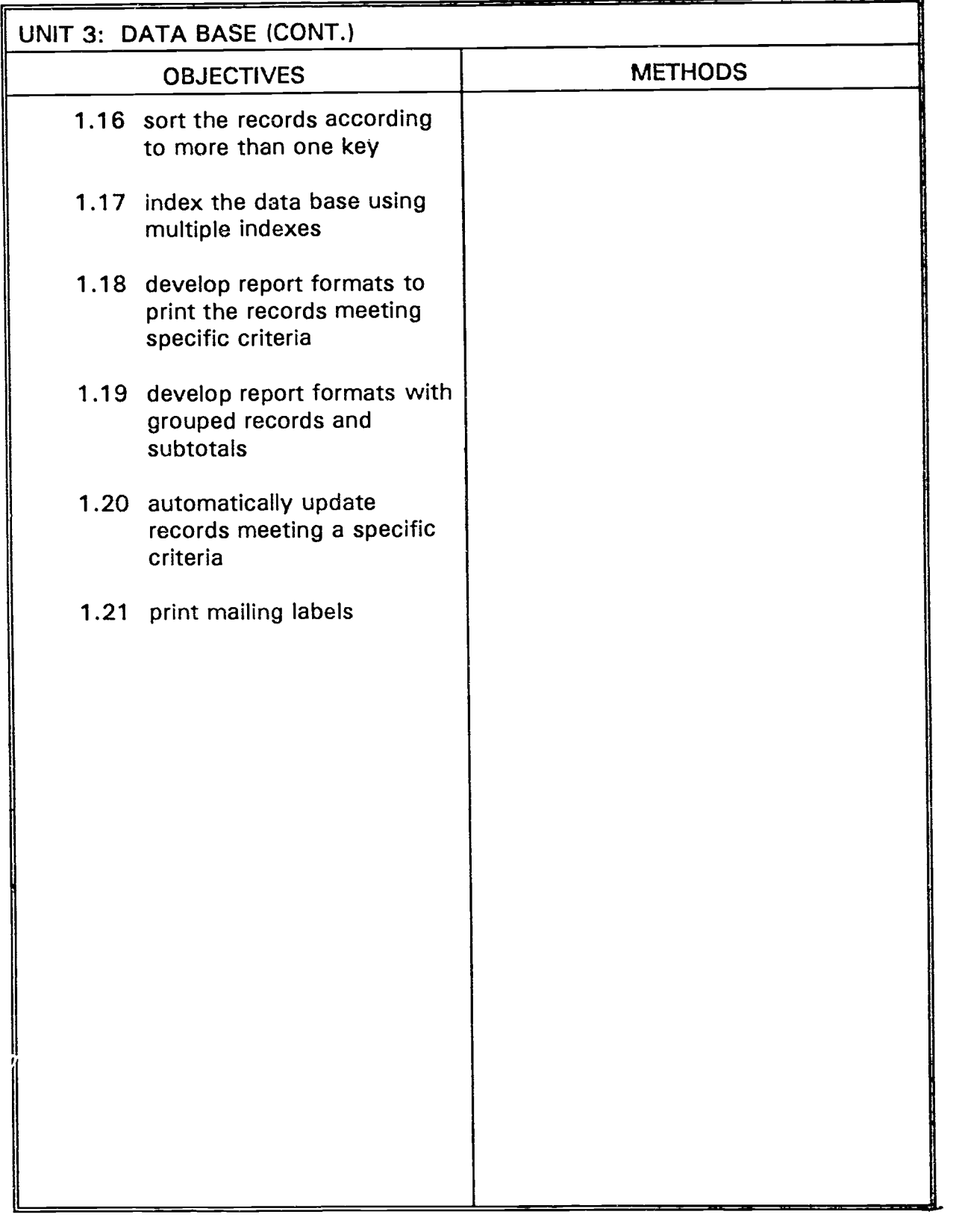

ERIC<sup>T</sup>

26

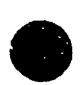

Nam.

### UNIT 4: INTEGRATED PACKAGE

#### **GOAL:** To have students integrate information using the data base, spreadsheet and word processor.

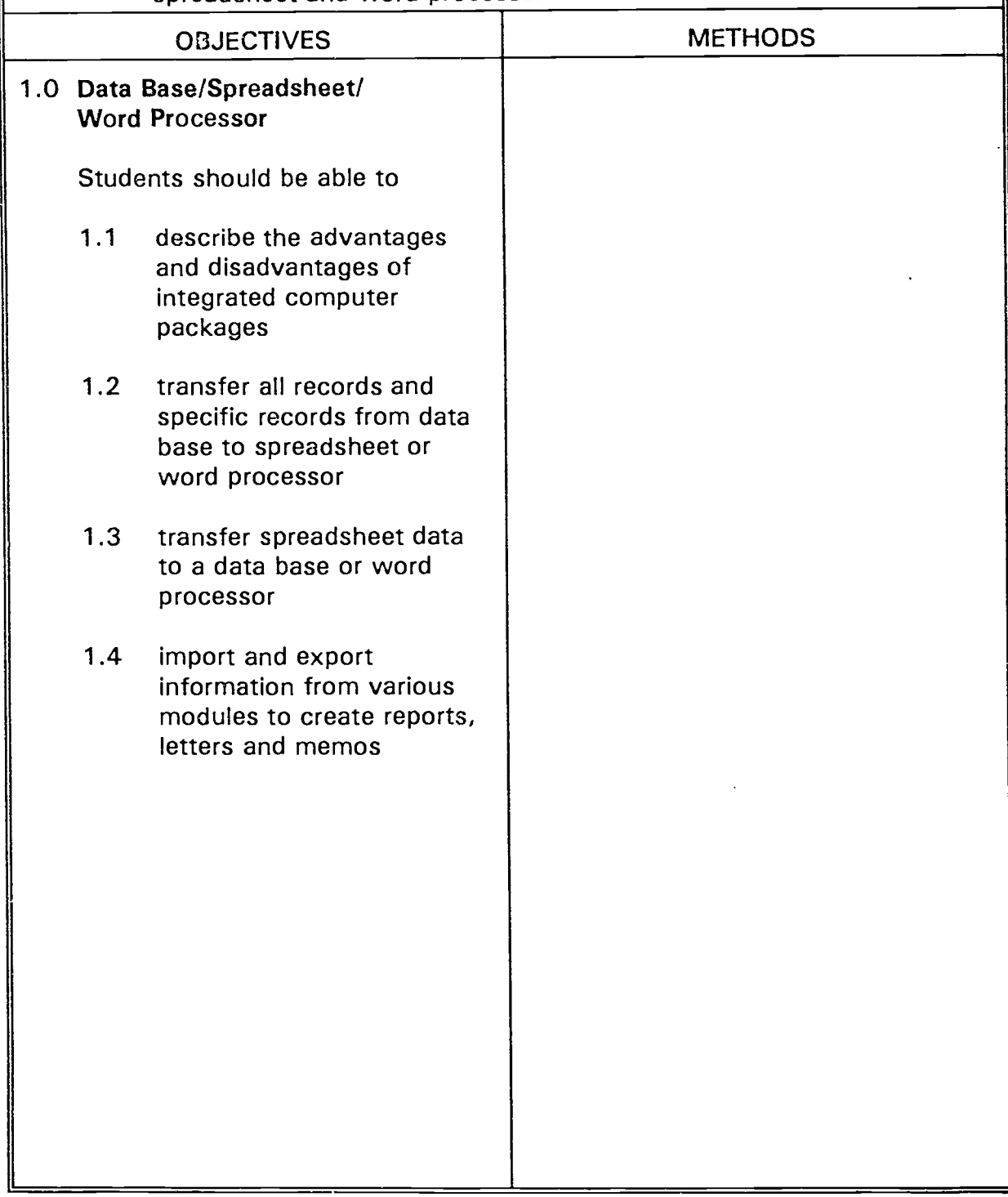

SOFTWARE APPLICATIONS

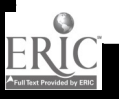

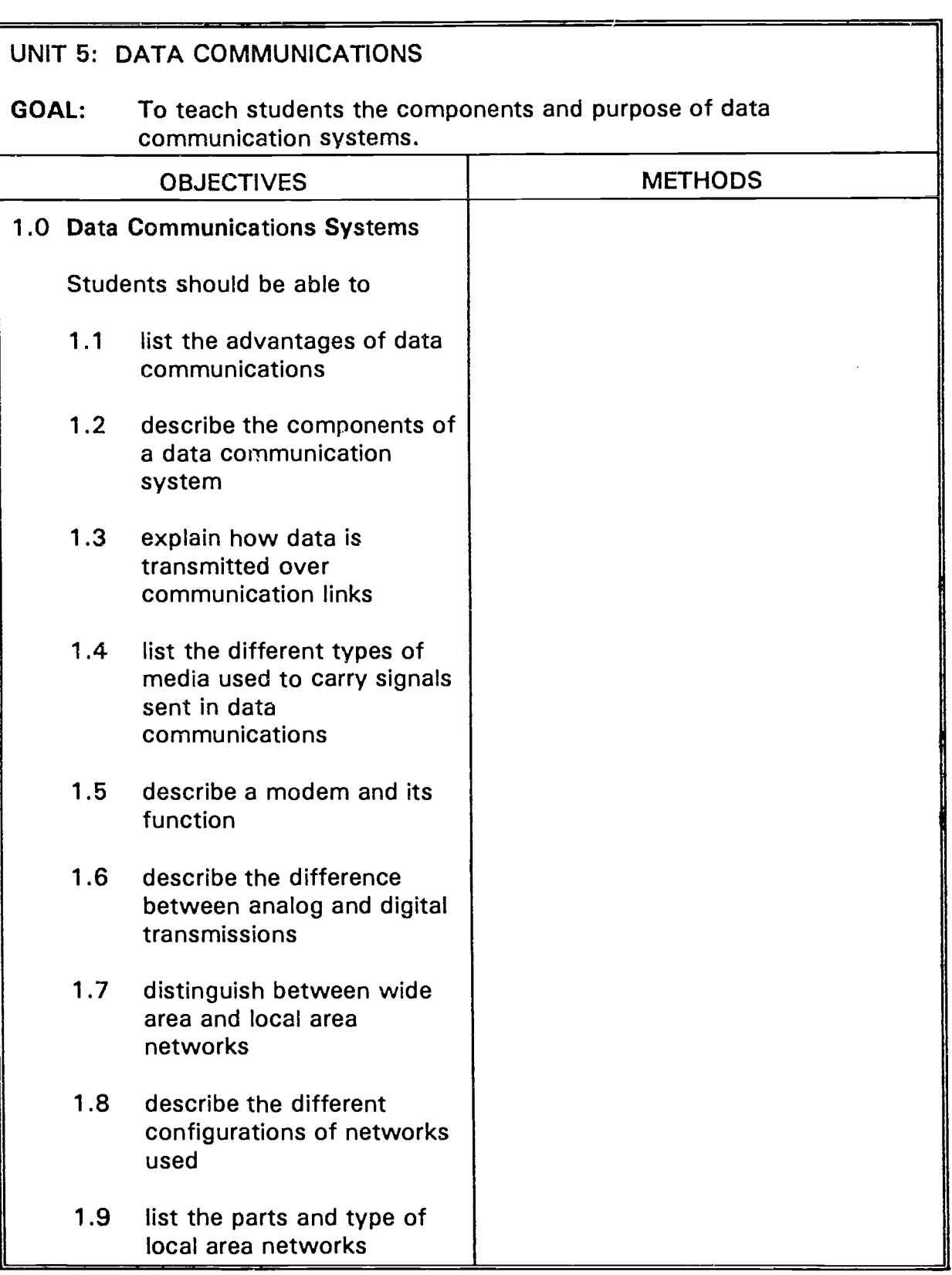

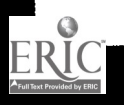

28

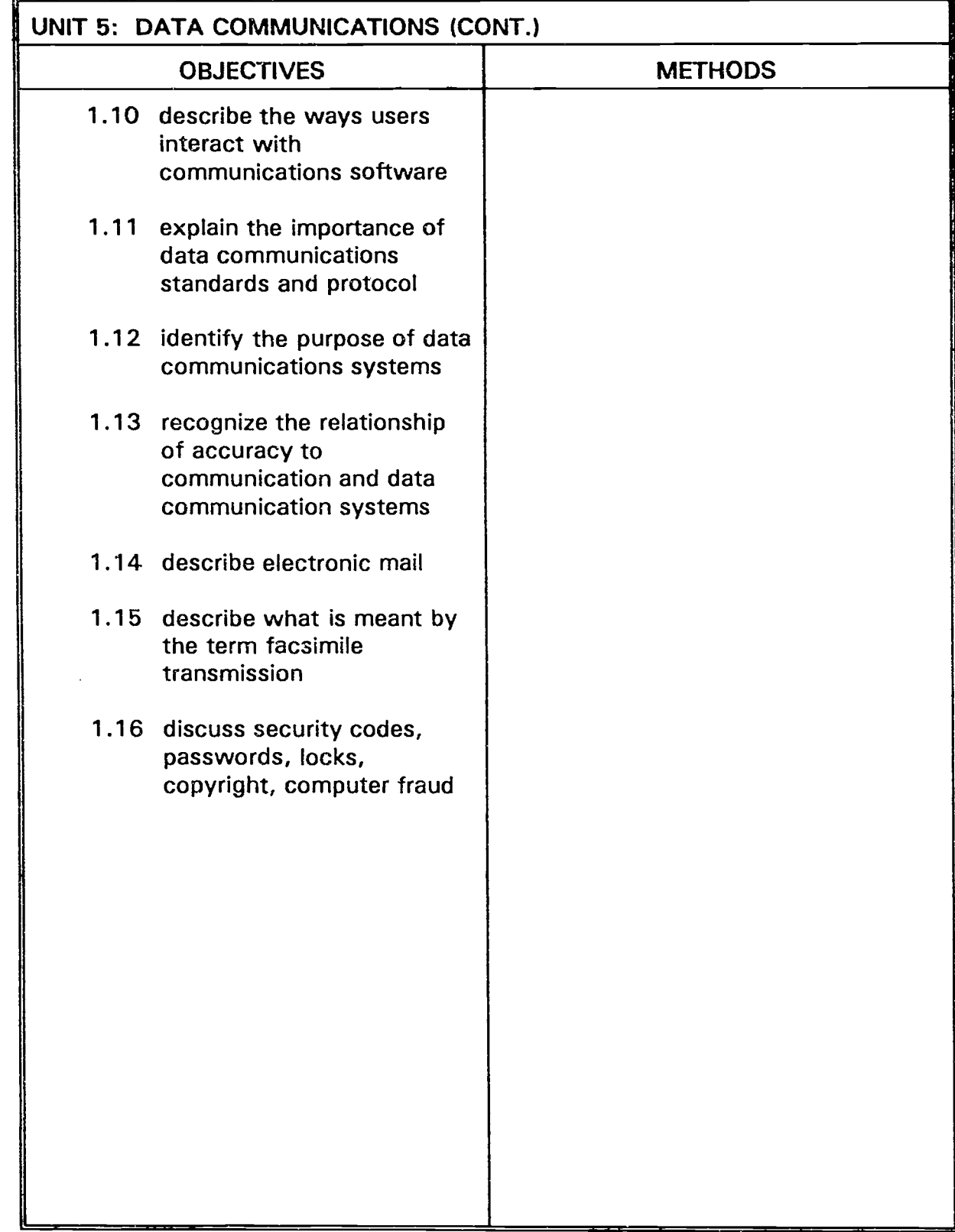

Ő

ERIC<br>ERIC

29

ww.manaraa.com/www.manaraa.com/www.manaraa.com/www.manaraa.com/www.manaraa.com/www.manaraa.com/www.

# APPENDIX I

The following are examples of spreadsheets.

- 1. Set up a proposed budget for
	- $\bullet$ School where attending
	- School division where situated  $\bullet$
	- $\bullet$ Student council of current school
	- Athletic department where attending  $\bullet$
	- Any club(s)  $\bullet$
	- $\bullet$ Hockey team or any school or local team
	- A fund-raising project

Students produce formulas to calculate percentage increases and decreases from period to period. These columns are added to the worksheet as they are developed.

Students present formulas to show forecast figures based on different possibilities. These are added to the worksheet as developed.

- 2. Students set up a template for calculating salespersons' commissions, then set up a data base of salespersons' commissions and sort the data base and search for specific records in the data base.
- 3. Set up a spreadsheet to produce a payroll register. Look-up functions can be used for federal income taxes and other deductions.
- 4. Set up an inventory listing with headings for unit costs, quantity on hand and product price code.
	- set up columns for markup rate (it differs according to codes 1 3). Also set up a column for unit selling price.

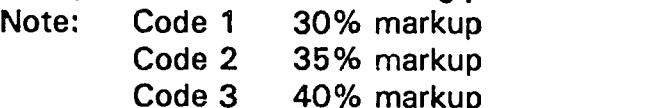

- set up a column grcss profit if all sold, to calculate the gross profit if all the products are sold.
- add a column for discounts awarded for various amounts spent for the various codes. Discounts are based on the dollar amount of prices of items sold and are given in the problem.

30

- e set up a column for selling price after the discount is taken.
	- set up cells with headings to calculate average cost prices and average  $\bullet$ selling prices for some or all of the products.
	- print/graph as desired.
	- 5. Lloyd D. Brooks, '101 Spreadsheet Exercises (Gregg Division of McGraw-Hill Book Company ISBN-0-07-008135-2) has many excellent exercises, progressing in complexity and difficulty. Many of the exercises build on previous worksheets prepared for earlier assignments. The exercises often require students to write out formulas which they are using in the spreadsheet. This seems to be a good feature in that it helps students to organize their work and it also produces a record of formulas used.
	- 6. Prepare a spreadsheet listing students in any class (NOT colleagues) and give grades on the first three tests. Teacher  $\epsilon$  ovides the grid.
	- 7. Recall question 6 above and enter formulas to calculate averages for each students.
- 8. For staff-need projections, prepare a spreadsheet which analyzes customer<br>traffic. Survey is made showing customer counts during the hours: 10-11, 11traffic. Survey is made showing customer counts during the hours: 10-11, 11- 12, 12-1 and 1-2. Data for several branches is given and students are to present this in a spreadsheet for which the teacher will supply the grid.
	- 9. Prepare a spreadsheet listing personal income and expenses for weeks 1 and 2. Income is \$25 from allowance with \$40 plus tips from a weekend job. Expenses include lunches, gas and entertainment. Teacher provides the grid.
	- 10. Plan a payroll on a given grill with this information

Names Exemptions Hours Pay Rate CPP UIC Income Tax Net Pay

11. Prepare a weekly commission report where employees earn a commission of 5% of weekly sales.

Employee Weekly Sales Sales

Required: Plan a spreadsheet on a grid provided by the teacher, using appropriate titles.

SOFTWARE APPLICATIONS

www.manaraa.com/www.manaraa.com/www.manaraa.com/www.manaraa.com/www.manaraa.com/www.manaraa.com/www.manaraa.co<br>...

Find: Commission Earned Total Earnings Totals of Columns Average Commission Earned

- 12. Prepare a spreadsheet to summarize salesperson travel expenses. Company policy is to pay salespeople for the use of their cars at 30 cents per km for the first 1,000 kms and 20 cents per km for distances over 1,000 kms.
	- Required: Automobile expense for each person (HINT: use an IF statement) Totals for each expense Totals for each salesperson Highest automobile expense Lowest automobile expense Average automobile expense

Give students a facsimile of expense reports

CAL MURPHY COMPANY Expense Reimbursement Request

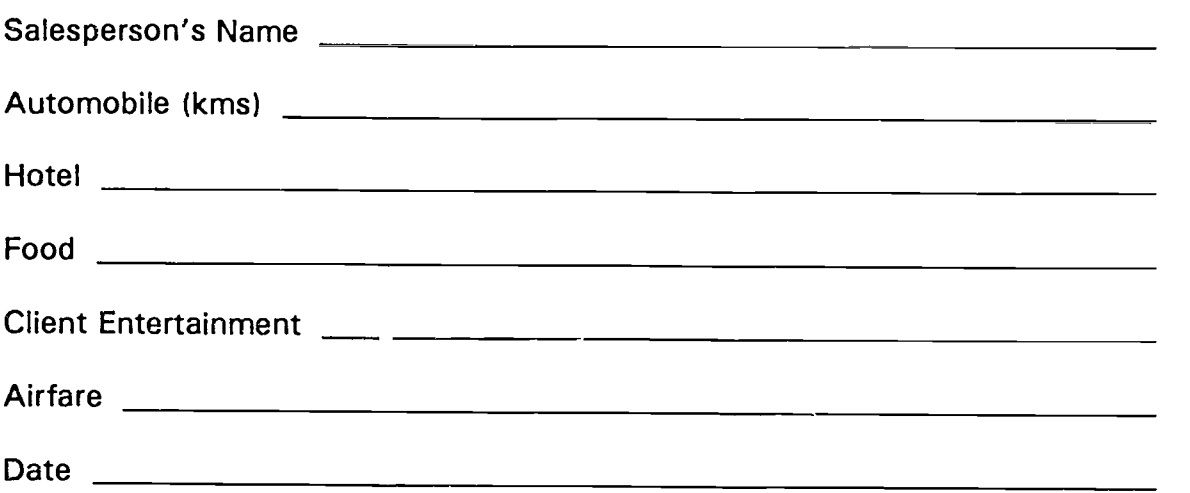

(The above may be reproduced and then reduced in size so that reports for many different salespersonnel can appear on one or two pages.)

e

13. Collect Toronto (or Canadian or Vancouver) stock exchange listings for a week at the start of the term and have students choose a number of shares to buy with a given amount of money. An example of a spreadsheet follows

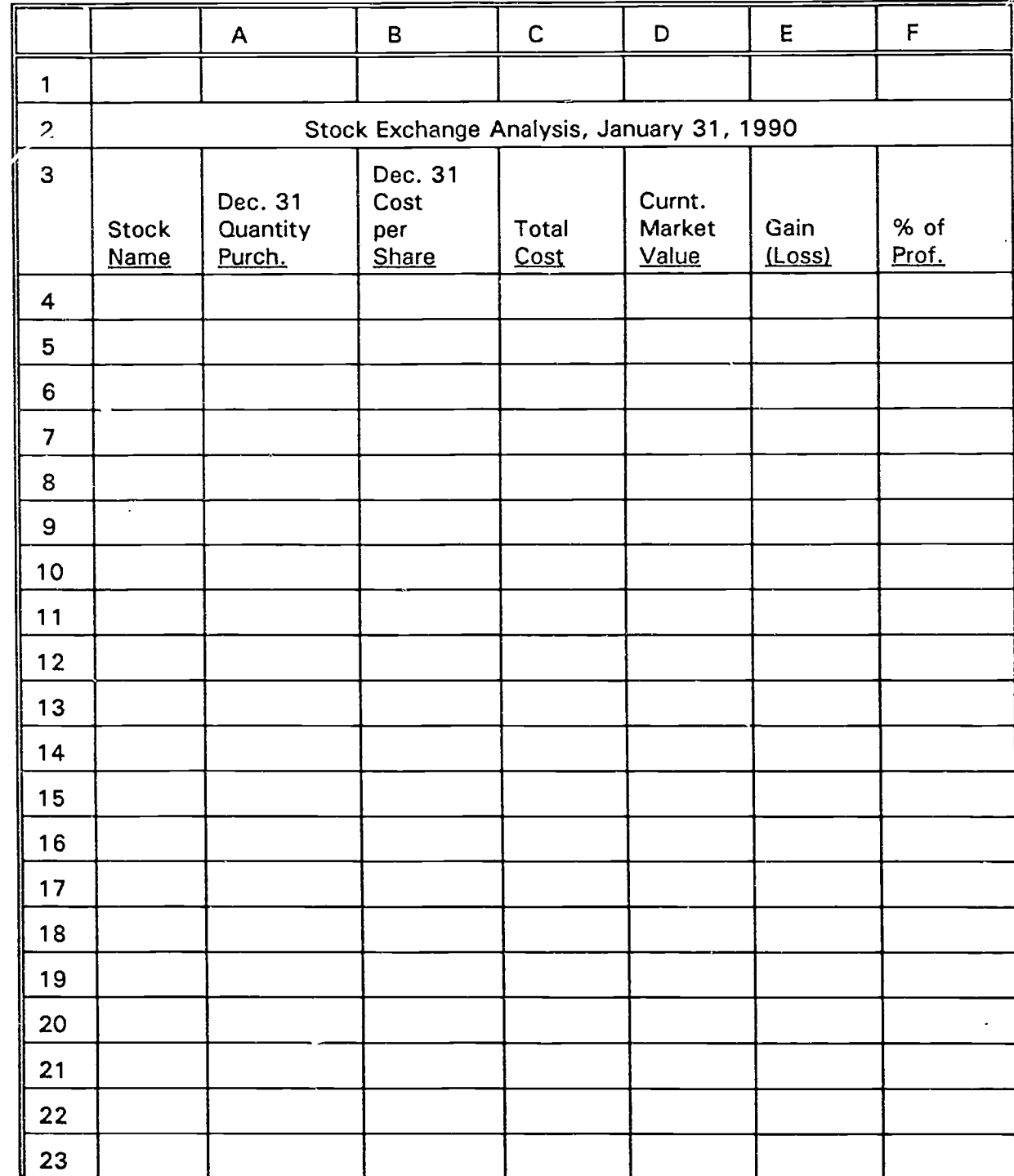

SOFTWARE APPLICATIONS

 $\ddot{\circ}$ 

ERIC

33

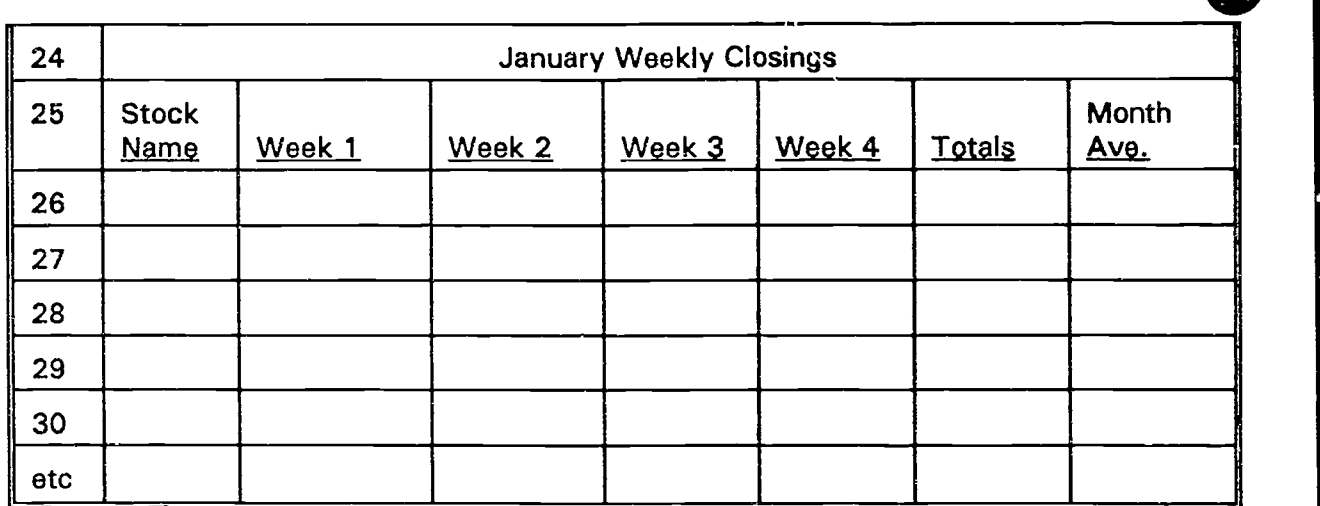

This information can now be used to present

- PIE CHART representing portion each stock represents
- LINE and BAR graph showing weekly closings for January
- BAR graph showing gains and losses for 4 or 5 stocks.
- 14. Prepare graphs to display information regarding sales staff travel expenses prepared in exercise 12.
	- PIE CHART, BAR, LINE and STACKED BAR\* showing each person's travel expenses.
	- STACKED BAR graph would be prepared for each person to show a comparative picture of each person's relative expenses.
- 15. Many accounting reports, entries and statements may be executed using a spreadsheet as presented by Brother and Rosen, Accounting Applications for Spreadsheets, published by Dictation Disc Company (No ISBN is evident).
- 16. Lotus 1-2-3 Release 2.2 for Accounting, Canadian Edition, Michelman and Conrod (published by Course Technology) combines Accounting and Lotus 1-2-3 instruction for college/university level students.

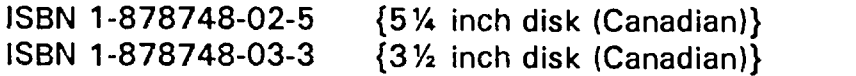

SOFTWARE APPLICATIONS  $40^{12}$ 

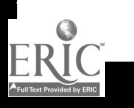

#### 17. Other ideas for spreadsheet use are

- sports statistics  $-$  school, local, national  $\bullet$
- pop music  $-$  local radio station requests and plays  $\bullet$
- cost of living trends/reports  $\bullet$
- various makes of cars/motorcycles, bic, cles sold  $\bullet$
- high school graduation statistics
- success rates of local school graduates at college/universities

ERIC

www.manaraa.com

"

# APPENDIX II

The following is a guide of practical activities that can be used to explore and learn about data bases.

- $\bullet$ Mailing list of customer names and address
- $\bullet$ Retail inventory system
- $\bullet$ Assets i.e. stock portfolios
- An "address book"  $\bullet$
- $\bullet$ A chequing account record
- $\bullet$ An equipment inventory
	- books
	- records, tapes, CD's
	- household belongings
	- athletic equiprnent for the Physical Education department
	- textbooks, typewriters, computers, adding machines, etc., for the Business Education department
- $\bullet$ School store inventory
- Market surveys information/results
- Library card catalog  $\bullet$
- Yearbook sponsorship records (of businesses buying yearbook space)  $\bullet$
- $\bullet$ Graduation information

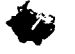

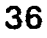

# BIBLIOGRAPHY

Note: Refer to the current Manitoba Textbook Bureau Catalogue for additional texts and resources.

#### **TEXTS**

Brother and Rosen. Accounting Applications for Spreadsheets. Dictation Disc Company.

Capron and Duffy. Using Microcomputers: A Complete Introduction. AW, 1989. Text includes educational versions of WordPerfect 4.2 B/C GoldSpread and dBase III Plus. Instructor's Guide. Lab Manual. Test Bank.

Curtin and Porter. Microcomputers  $-$  Software and Applications. Second edition. PH, 1989. Student Resource Manual including Educational versions of the following MS-Dos software WordPerfect 4.2, TWIN, dBase III plus ProComm.

Student Exercise Disk containing templates in WordPerfect, TWIN/1-2-3 and dBase III plus.

Instructor's Resource Manual.

Test Item File  $-$  hard copy and/or floppy.

Colour Transparencies.

- Curtin, Dennis. Application Software (MS-DOS). Second edition. PH, 1990. Instructor's Resource Manual, Resource Disk, Transparencies and Videos are free from publisher upon adoption.
- Duffy, T. Four Software Tools Plus Applications and Concepts (WordPerfect 4.2 and 5.0, Lotus 1-2-3 (release 2.01), dBase III Plus, PC-DOS). Educational versions of WordPerfect 4.2, VP Planner Plus, dBase III Plus. Instructor's Manual (includes lecture outline, transparency masters and solutions disk).

Computerized test generator.

Lloyd D. Brooks. 101 Spreadsheet Exercises. Gregg Division of McGraw-Hill Book Company. ISBN -0-07-008135-2.

SOFTWARE APPLICATIONS

37

Michelman and Conrad. Lotus 1-2-3 Release 2.2 for Accounting. Canadian edition. Course Technology. ISBN 1-878748-02-5 {51/4 inch disk (Canadian)) ISBN 1-878748-03-3 {3½ inch disk (Canadian)} Michelman and Conrad. Lotus 1-2-3 Release 2.3 for Accounting. Canadian edition. Course Technology. ISBN 1-878748-02-5 {5% inch disk (Canadian)) ISBN 1-878748-03-3 {31/2 inch disk (Canadian)) Presley and Freitas. An Introduction to Computing Using Microsoft Works, PC Version 3.0. Lawrenceville Press Inc., P.O. Box 704E, Pennington, NJ. 1993. (1-609- 737-1148; FAX 1-609-737-8564). An latroduction to Computing using Macintosh Works, Version 3.0, 1993. An Introduction to Computing using Claris Works, 1993. Popyk, et al. Up and Running! Microcomputer Applications. AW, 1988. Teacher's Manual. Transparency Masters. Test Bank. Educational versions of WordPerfect 4.2, Wordstar 3.3. dBase III plus and Preview II (an on-line tutorial) are available to users of this text. Shelly and Cashman. Computer Fundamentals with Application Software. NE, 1986. Workbook and Study Guide. Learning to Use Instructor's Manual. Instructor's Manual. Study Guide and Instructor's Manual. Transparency Masters. Learning to use Test Bank. Test Bank. Software packages  $-$  Education version  $-$ Supercalc 3 and Wordstar 3.3. Computer Test Bank. Shelly, et al. Computer Concepts with Microcomputer Applications. NE, 1990. Lotus Version (WordPerfect, Lotus, dBase Ili Plus). Instructor's Manual (includes Lesson Plans, Answers, Solutions). Test Bank Booklet. Transparency Masters.

SOFTWARE APPLICATIONS

4 4

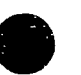

Sullivan, Lewis and Cook. Computing Today. HM, 1988. Instructor's manual  $-$  includes test bank and lab assignments.  $Microsoft - Apple$  and IBM. Micro Concepts and Applications. Instructor's Manual.

#### APPLICATION PROGRAMS - EDUCATIONAL VERSIONS

Metzelaar and Fox. Using dBase III Plus (with educational version of software). AW, 1987.

Requires IBM-PC or compatible two drives and 256K memory.

Microsoft Works  $-$  Full Version  $-$  An Integrated package containing word processing, data base management, spreadsheet with graphics and telecommunications. Optional equipment: Microsoft mouse and Hayes compatible modem. Available versions: MS-DOS (requires DOS 2.0 or higher and 384K memory); 51/4" diskette (requires one disk drive 720K) and MacIntosh version. Order direct from Educational Technology Program 1970 Ness Avenue  $MS-DOS 5\%$ " (version 2.0) Package  $-$  Stock No. 71001. MS-DOS  $3\frac{1}{2}$ " (version 2.0) Package  $-$  Stock No. 71002. MacIntosh  $3\frac{1}{2}$ " (version 2.0) Package - Stock No. 71003. MS-DOS  $5\%$  " French (version 1.05) Package -Stock No. 71004. MS-DOS  $3\frac{1}{2}$ " French (version 2.0) Package -Stock No. 71005. MacIntosh  $3\frac{1}{2}$ " French (version 1.1) Package -Stock No. 71006.

O'Leary, T. The Student Edition of Lotus 1-2-3 release 2.2. (textbook and software). Second edition. AW, 1989. Specify  $5\frac{1}{4}$ " or  $3\frac{1}{2}$ " disk). Instructor's Manual.

Sachs and Kronstadt. Discovering Microsoft Works for the IBM Personal Computer. WI, 1989. Order direct from Educational Technology Program 1970 Ness Avenue Text and diskette  $(5\frac{1}{4})$  – Stock No. 49590.  $(3\frac{1}{2})$  – Stock No. 49591. Teacher's Manual with Transparencies. Lab Manual and Projects. Requires 384K and Dos 2.0 +

Stone. PC Apprentice: dBase III Plus. (workbook). PH, 1988. Teacher's edition (text and diskettes).

The Student Edition of dBase IV. AW, 1989. Specify  $5\frac{1}{4}$  or  $3\frac{1}{2}$  disk. Instructor's Manual.

# TEXTUAL RESOURCES AND COURSEWARE - SPREADSHEETS

Brooks. 101 Spreadsheet Exercises. MMC, 1987. Teacher's Manual and Key.

Keiko and Pitter. Using Lotus 1-2-3 - Release 2.2. MH, 1990.

Krumm. Learning Lotus 1-2-3 for Business. AW.

Latif. Lotus 1-2-3 for Beginners. PH, 1988.

Metzelaar and Fox. Learning to Use Lotus 1-2-3. AW, 1987.

Murphy and Potter. Getting Started with Lotus 1-2-3 release 2.2. Wi, 1991.

### TEXTUAL RESOURCES AND COURSEWARE - DATA BASE

Arnold, et al. Getting Started with dBase III Plus Extended. WI, 1991.

Blanc and Hildebrandt. Database. MON, 1988. Teacher's Manual.

Shuman, J. Using dBase IV. MH, 1990.

Stewart, et al. 101 Database Exercises. MMC, 1987. Teacher's Manual and Key.

### TEXTUAL RESOURCES AND COURSEWARE - INTEGRATED

Fitzsimmons. Introducing MS Works (IBM Version). PH, 1991.

Pasewark, et al. Microsoft Works, Tutorial and Applications (IBM Version). NE, 1991. Teacher's Manual.

SOFTWARE APPLICATIONS

4 6

40

Sach, et al. Discovering Microsoft Works for IBM Projects, Applications and Exercises. WI, 1989.

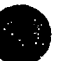

ERIC

www.manaraa.com/www.manaraa.com/www.manaraa.com/www.manaraa.com/www.manaraa.com/www.manaraa.com/www.manaraa.co<br>.com/www.manaraa.com/www.manaraa.com/www.manaraa.com/www.manaraa.com/www.manaraa.com/www.manaraa.com/www.manar